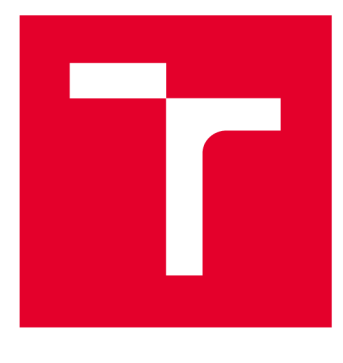

# **VYSOKÉ UČENI TECHNICKE V BRNE**

**BRNO UNIVERSITY OF TECHNOLOGY** 

## **FAKULTA ELEKTROTECHNIKY A KOMUNIKAČNÍCH TECHNOLOGIÍ**

**FACULTY OF ELECTRICAL ENGINEERING AND COMMUNICATION** 

## **ÚSTAV AUTOMATIZACE A MĚŘICÍ TECHNIKY**

**DEPARTMENT OF CONTROL AND INSTRUMENTATION** 

## **VIZUÁLNÍ KONTROLA AXIÁLNÍCH LOŽISEK**

**VISUAL INSPECTION OF AXIAL BEARING** 

**BAKALÁŘSKÁ PRÁCE BACHELOR'S THESIS** 

**AUTHOR** 

**AUTOR PRÁCE Vojtěch Sýkora** 

**SUPERVISOR** 

**VEDOUCÍ PRÁCE Ing. Ilona Janáková, Ph.D.** 

**BRNO 2020** 

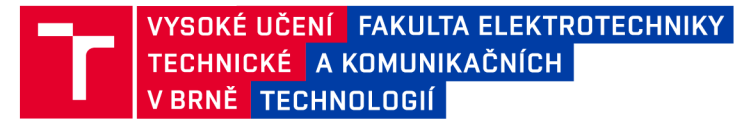

### **Bakalářská práce**

bakalářský studijní program Automatizační a měřicí technika

Ústav automatizace a měřicí techniky

*Student:* Vojtěch Sýkora *ID:* 195435 *Ročník:* 3 *Akademický rok:* 2019/20

NÁZEV TÉMATU:

#### **Vizuální kontrola axiálních ložisek**

#### POKYNY PRO VYPRACOVÁNÍ:

Cílem práce je navrhnout kamerový systém pro měření parametrů kroužků axiálních ložisek. Předpokládá se pohled kamery shora a měření průměrů kroužků (vnitřní a vnější průměr a průměry oběžné dráhy). Současně je třeba na kroužcích detekovat vady jako například koroze, škrábance, spony atd.

1. Seznamte se s danou úlohou.

2. Navrhněte vhodné uspořádání mechanicko-optických prvků systému. Vyberte, případně navrhněte a sestavte, vhodné komponenty (kamera, objektiv, osvětlení, fixační prvky). Především se zaměřte na návrh vhodného osvětlení.

3. Pořiďte testovací galerii snímků vzorků ložisek.

4. Navrhněte algoritmy pro měření průměrů kroužků.

5. Navrhněte algoritmy pro detekci vad na kroužcích.

6. Vše otestujte, stanovte omezující podmínky, zhodnoťte.

#### DOPORUČENÁ LITERATURA:

GONZALES , R.C., WOODS , R.R.: Digital image processing (3rd edition). Prentice-Hall, Inc., 2008. 954 pages. ISBN 978-0131687288.

BOROVIČKA, Jaroslav. Circle Detection Using Hough Transforms Documentation. In: Homepage at New York University [online]. 2015 [cit. 2017-09-11]. Dostupné z:

<http://www.borovicka.org/files/research/bristol/hough-report.pdf>

*Termín zadání:* 3.2.2020 *Termín odevzdání:* 8.6.2020

*Vedoucí práce:* Ing. Ilona Janáková, Ph.D.

doc. Ing. Václav Jirsík, CSc. předseda rady studijního programu

UPOZORNĚNÍ:

Autor bakalářské práce nesmí při vytváření bakalářské práce porušit autorská práva třetích osob, zejména nesmí zasahovat nedovoleným způsobem do cizích autorských práv osobnostních a musí si být plně vědom následků porušení ustanovení § 11 a následujících autorského zákona č. 121/2000 Sb., včetně možných trestněprávních důsledků vyplývajících z ustanovení části druhé, hlavy VI. díl 4 Trestního zákoníku č.40/2009 Sb.

Fakulta elektrotechniky a komunikačních technologií, Vysoké učení technické v Brně / Technická 3058/10 / 616 00 / Brno

### **Abstrakt**

Práce se zabývá kontrolou a měřením ložisek pomocí obrazových snímačů a zajištěním vhodných podmínek pro toto snímaní. Popisuje výběr vhodného hardwaru pro řešení tohoto konkrétního případu. Velkou částí práce je návrh a tvorbu vlastního světla. Dále jsou navrženy algoritmy pro zpracování získaných snímků ložisek. Výsledkem zpracování je určení typu ložiska na snímku a nalezení případných vad.

### **Klíčová slova**

ložiska, počítačové vidění, měření, nasvícení, kružnice

### **Abstract**

This thesis is about visual control and measurement of bearings by using image sensors and it is about providing appropriate conditions for this measurement. It describes the selection of suitable hardware to solve this case. A large part of the thesis is the design and creation of my own light. Furthermore, algorithms for processing the acquired images of bearings are proposed. The result of the processing is the determination of the type of bearing in the image and the finding of possible defects.

### **Keywords**

bearings, computer vision, measurement, lighting, circle

### **Bibliografická citace:**

SÝKORA, Vojtěch. *Vizuální kontrola axiálních ložisek.* Brno, 2020. Dostupné také z: [https://www.vutbr.cz/studenti/zav-prace/detail/126887.](https://www.vutbr.cz/studenti/zav-prace/detail/126887) Bakalářská práce. Vysoké učení technické v Brně, Fakulta elektrotechniky a komunikačních technologií, Ústav automatizace a měřicí techniky. Vedoucí práce Ilona Janáková.

### **Prohlášení**

"Prohlašuji, že svou bakalářskou práci na téma Vizuální kontrola axiálních ložisek jsem vypracoval samostatně pod vedením vedoucí bakalářské práce a s použitím odborné literatury a dalších informačních zdrojů, které jsou všechny citovány v práci a uvedeny v seznamu literatury na konci práce.

Jako autor uvedené bakalářské práce dále prohlašuji, že v souvislosti s vytvořením této bakalářské práce jsem neporušil autorská práva třetích osob, zejména jsem nezasáhl nedovoleným způsobem do cizích autorských práv osobnostních a jsem si plně vědom následků porušení ustanovení § 11 a následujících autorského zákona č. 121/2000 Sb., včetně možných trestněprávních důsledků vyplývajících z ustanovení části druhé, hlavy VI. díl 4 Trestního zákoníku č. 40/2009 Sb.

V Brně dne: **8. června 2020** 

podpis autora

### **Poděkování**

Děkuji vedoucí bakalářské práce Ing. Iloně Janáková, Ph.D. za velmi užitečnou metodickou pomoc a cenné rady při zpracování bakalářské práce.

V Brně dne: **8. červen 2020** 

podpis autora

## **Obsah**

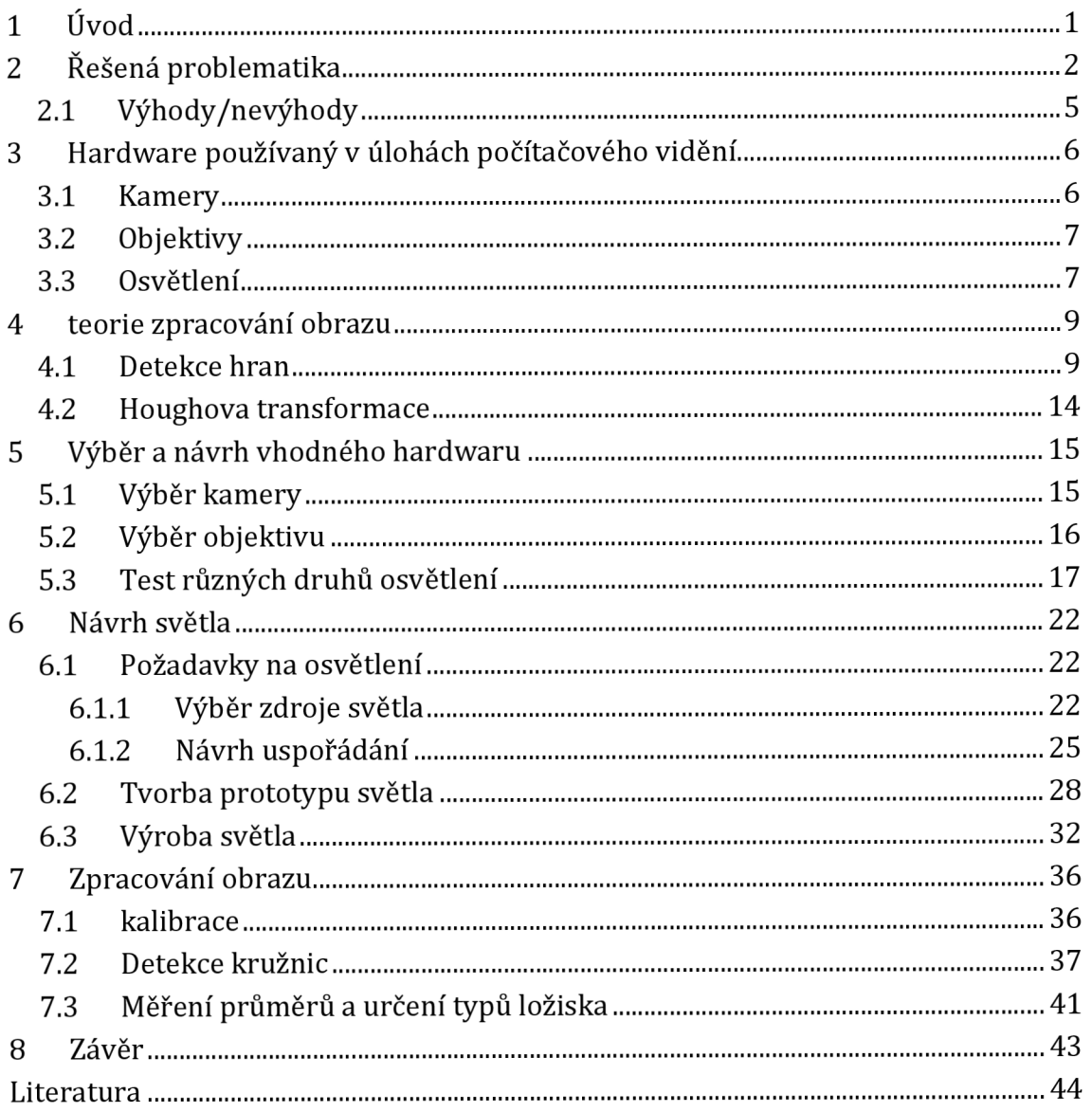

## **Seznam obrázků**

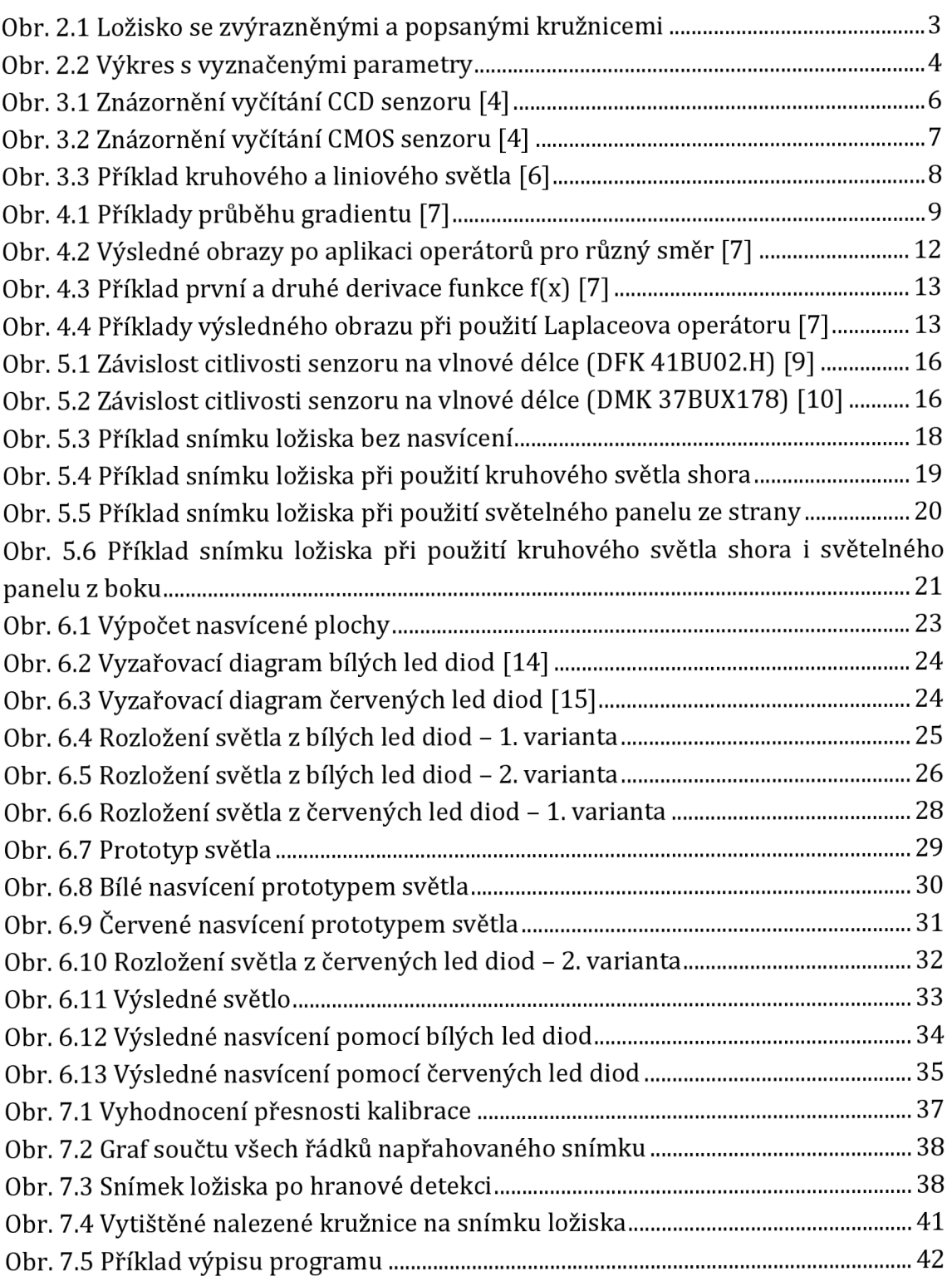

## **1 ÚVOD**

Cílem práce bylo najít řešení, jak co nejlépe nasnímat kroužky axiálních ložisek a následné zpracování těchto snímků. Důraz byl kladen na správné nasvícení ložisek. Existují různé druhy světel a mnoho způsobů jejich použití. Snažil jsem se využít těchto prostředků k tomu, abych co nejlépe viděl zkoumané prvky ložisek.

Tato problematika má původ v zadání firmy, kdy docházelo k záměnám jednotlivých typů ložisek a dostupný postup jejich kontroly byl nedostatečný. Proto se řešily dostupné metody k rozlišení typů ložisek a také zařazení těchto metod přímo do výrobního procesu.

Jednou z metod bylo také využití počítačového vidění, tedy vytvoření snímku ložiska, nejlépe shora, a následné určení parametrů axiálního ložiska z tohoto snímku. Tímto způsobem bohužel nevyřešíme všechny problémy (všechny druhy záměn), ale díky této metodě můžeme kromě zjišťování parametrů, také rozpoznávat určité vady na ložiscích. Příkladem můžou být škrábance, koroze nebo i špony.

Tato práce se bude věnovat právě využití počítačového vidění pro možné řešení této problematiky. Rozebere problematiku záměn ložisek a navrhne možné řešení. V rámci navrhovaného řešení rozebere také vhodné prostředky pro snímání ložisek i obecně měřící soustavu. Budou zde popsány možné způsoby nasvícení objektů a také výroba vlastního světla z led diod přímo pro účely tohoto měření.

Dále je rozebráno zpracování snímků s ložisky. To znamená možnosti detekce potřebných parametrů na snímcích. Dále bude popsáno, jakým způsobem jsou potřebné oblasti snímku zvýrazněny, detekovány a poté převedeny na měřené parametry.

## **2 ŘEŠENÁ PROBLEMATIKA**

Škola vypracovávala pro firmu technické zprávy o možných řešeních problematiky. Z těchto technických zpráv jsem se dozvěděl informace o problematice [1][2].

Firma, vyrábějící ložiska, má více odběratelů. Na základě jejich požadavků jsou vyráběny typy ložisek s velice blízkými parametry. Díky existenci tolerancí těchto parametrů ve výrobě, se přípustné parametry různých typů ložisek mohou dokonce i překrývat.

Ložiska jsou vyráběna ve velkém rozsahu velikostí. Nejmenší z nich mají v průměru 24 mm a ty největší až 190 mm. Samotné ložisko se pak skládá z horního hřídelového a spodního průchozího kroužku, které mezi sebou v oběžné dráze drží kuličky ložiska.

Práce řeší použití počítačového vidění pro zjištění parametrů axiálních ložisek, a tím určování typu ložiska. Pro určení typu je potřeba znát vnitřní průměr (kružnice r l a r2), vnější průměr (kružnice r5 a r6), průměr oběžné dráhy (kružnice r3 a r4) a výška ložiska. Tyto kružnice jsou znázorněny na obrázku 2.1.

Pro vlastní snímání je použita kamera v pohledu shora na ložisko. Díky tomuto způsobu měření není možné měřit výšku ložiska, ovšem lze rozlišit ve většině případů šest hran, respektive šest kružnic. První dvě kružnice od nejmenší charakterizují vnitřní zbroušení (kružnice r1 a r2). Další dvě kružnice charakterizují prohlubeň pro kuličky neboli oběžnou dráhu (kružnice r3 a r4). Poslední dvě jsou určující pro vnější zbroušení ložiska (kružnice r5 a r6).

Pro samotné měření není nutné vidět ložisko celé, parametry kružnic (střed a poloměr) lze zjistit i jen z části, ovšem snižuje se tak přesnost určování parametrů. Nevýhodou je, že pokud bych počítal s minimální zobrazovanou částí ložiska, která je k určení parametrů nutná a na této zobrazené části by byla nečistota nebo nějaké poškození, nebylo by možné parametry určit. Výhodou a také důvodem k tomuto způsobu snímání je, že čím menší je snímaná plocha, tím větší je pixelové rozlišení. Lze tak dosáhnout lepšího rozlišení pro detekci hran.

Protože je velký rozsah velikostí ložisek, je potřeba řešit problém kompromisem tak, aby bylo možné nasnímat jak velká, tak malá ložiska. Řešením by mohlo být použití více kamerových systémů pro různé velikosti ložisek (s různou velikostí nasnímané plochy), což by na druhou stranu přidalo na komplikovanosti systému.

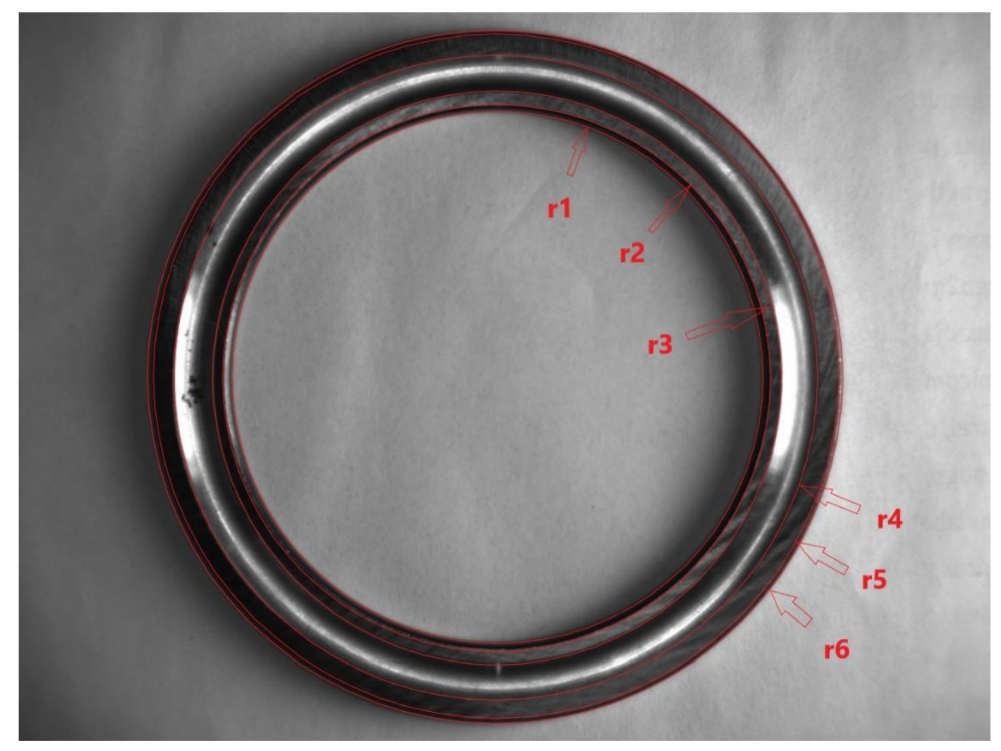

**Obr. 2.1 Ložisko se zvýrazněnými a popsanými kružnicemi** 

Po prozkoumání technických výkresů jednotlivých ložisek lze dojít k možnostem, jak rozlišit typy ložisek, avšak s problematikou tolerancí jednotlivých rozměrů pouze nejednoznačne.

První dvě kružnice s poloměry r l a r2 lze použít k rozlišení mezi dvěma typy, hřídelovým a průchozím. Kružnice s poloměry r3 a r4, které ohraničují oběžnou dráhu, lze použít k rozlišení typu ZKL a FAG.

Z technické dokumentace nelze přímo vyčíst poloměry kružnic r3 a r4, proto je třeba je vypočítat ze známých parametrů:

$$
r3 = \frac{b_0}{2} - x = \frac{b_0}{2} - \sqrt{Ra^2 - (Ra - h)^2} = \frac{b_0}{2} - \sqrt{2Ra \cdot h - h^2}
$$
 [2.1]

$$
r4 = \frac{D_0}{2} + x = \frac{D_0}{2} + \sqrt{Ra^2 - (Ra - h)^2} = \frac{D_0}{2} + \sqrt{2Ra \cdot h - h^2}
$$
 [2.2]

kde všechny použité rozměry jsou zvýrazněny v obrázku 2.2.

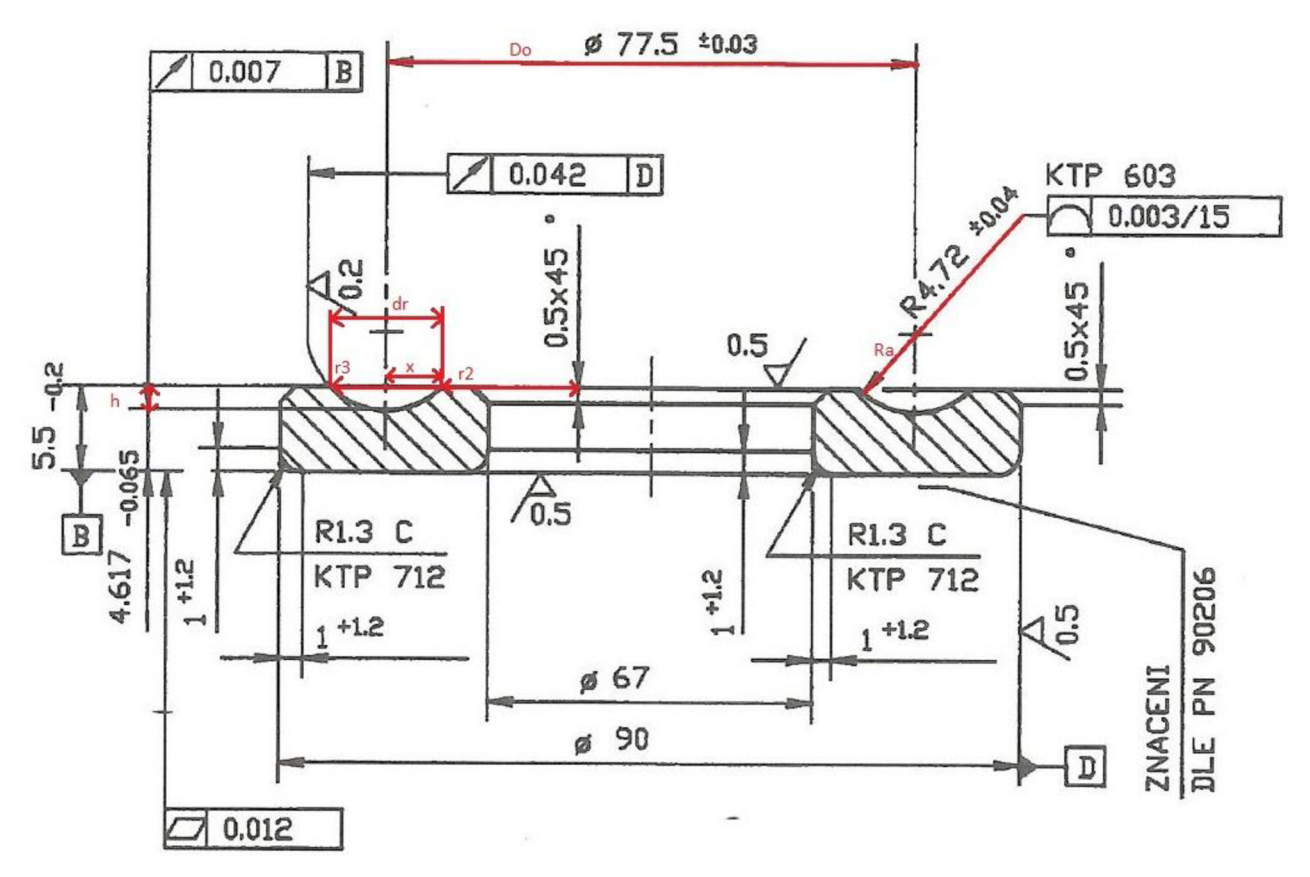

**Obr. 2.2 Výkres s vyznačenými parametry** 

Příkladem si můžeme uvést typ ložiska 51113. Jak bylo psáno dříve, první dvě kružnice lze použít k rozlišení typu průchozího a hřídelového. Rozměry první kružnice lze vyčíst přímo z technické dokumentace. Průměr u průchozího typu je 67 mm a u hřídelového 65 mm, tedy rozlišitelný rozdíl.

Problém nastává, až u druhých dvou kružnic a rozlišování typu ZKL a FAG. Pro jednotlivé modely jsem vypočetl oba poloměry:

ZKL:  $r3 = 36,0012 \text{ mm}$   $r4 = 41,4988 \text{ mm}$  dr = 5,4976 mm

FAG:  $r3 = 35,6707 \text{ mm}$   $r4 = 41,8293 \text{ mm}$  dr = 6,1586 mm

Tyto rozdíly v rozměrech jsou stále rozlišitelné, ale je třeba také zohlednit jednotlivé tolerance parametrů, s kterými počítám, a proto ve skutečnosti jsou rozměry pro průchozí typ:

ZKL: r3 = 35,8843 až 36,3306; r4 = 41,1694 až 41,6157; dr = 4,8388 až 5,7314 mm FAG: r3 = 35,5651 až 35,8901; r4 = 41,6100 až 41,9349; dr = 5,7199 až 6,3698 mm

Můžeme si tedy všimnout, že intervaly přípustných hodnot parametrů se pro jednotlivé typy překrývají, takže nejsme schopni zaručit stoprocentní rozlišení typu ZKL a FAG.

Tento problém se ještě více projevuje u menších typů ložisek, například typ 51102, kde intervaly přípustných hodnot pro průchozí typ vycházejí:

ZKL: r3 = 9,1448 až 9,3904; r4 = 12,1096 až 12,3552; dr = 2,7192 až 3,2104 mm FAG: r3 = 9,0556 až 9,3021; r4 = 12,1979 až 12,4444; dr = 2,8958 až 3,3888 mm

Intervaly se teď překrývají ještě zvětší části. Pokud je použito měření kamerou se shora, pak možnost rozlišení typu ZKL a FAG je nemožné. Pro jejich rozlišení by byl potřeba ještě jeden parametr, a to výška ložiska.

#### **2.1 Výhody/nevýhody**

Zásadní výhodou tohoto způsobu měření je snadnost obsluhy, stačilo by jen položit ložisko na podložku do záběru kamery. Další výhodou je, že se měří zároveň více parametrů, při použití pouze jednoho způsobu měření, jen jednoho zařízení (z čehož také vyplývá jednoduchost obsluhy). Pro tento konkrétní případ je také výhodné, že známe hledané tvary (kružnice) a díky tomu můžeme měřit s vyšší přesností.

Největší nevýhodou je nutnost pravidelné údržby. Je totiž velice důležité, dostatečně často čistit všechny optické části systému. Intervaly údržby samozřejmě závisí na prostředí, ve kterém se měřící systém nachází. Například v prašném prostředí budou kratší. Údržba sebou nese také nutnost opětovné kalibrace systému, z důvodu manipulace s jednotlivými součástkami. Velký problém při návrhu systému je zajištění vhodných a taky stálých optických podmínek. Je například důležité odstranění vlivu okolního světla. Co se týče osvětlení, takje zvlášť rozebráno v kapitole 3.3. V rámci zajištění stálých podmínek pro měření může taky svou roli hrát kvalita povrchu ložiska. Jedná se například o drsnost povrchu nebo odrazivost, která se v našem případě objevuje v oběžné dráze pro kuličky ložiska. V těchto místech se díky zmíněné odrazivosti můžou objevit přeexponované pixely. Dále může změnu optických vlastností způsobit konzervační olej na ložisku. V olejové vrstvě dochází k lomu světla, a tedy ke zkreslení reálných parametrů. To by mohlo vyřešit použití teleobjektivu, který má optiku řešenou tak, že snímá rovnoběžné paprsky kolmé k povrchu. Problém mohou způsobit i nečistoty, či případné poškození na povrchu ložiska. Pokud se ovšem jak nečistoty, tak poškození nacházejí jen v části povrchu, není to tak velký problém. Máme totiž dostatek informací pro určení kružnic z jiných míst snímku.

## **3 HARDWARE POUŽÍVANÝ V ÚLOHÁCH POČÍTAČOVÉHO VIDENÍ**

### **3.1 Kamery**

Počítačové vidění je nejvíce využíváno v průmyslu. Kamery pro strojové vidění musí splňovat určité specifické požadavky. Musí být schopné pracovat v průmyslových podmínkách nepřetržitě po dobu několika let. Průmyslová kamera musí být robustní, odolná proti mechanickému poškození, prachu a nečistotě, schopná pracovat v širokém rozmezí teplot. V extrémních případech je vyžadována také vodotěsnost, odolnost proti extrémním teplotám, nebo použití kamery ve výbušném prostředí. Většinu těchto požadavků kamery splňují buď v základním provedení, nebo s použitím ochranných krytů [3].

Nejdůležitější součást kamery je její snímač. Jde o místo, kam dopadá světlo ze snímané scény a je zde zachyceno a převedeno na elektrický signál. Ve většině případů se jedná o senzory s technologií CCD nebo CMOS.

CCD senzor je tvořen maticí Shottkyho fotodiod. Dopadající světlo vytváří na diodách náboj. Signál je pak z matice vyčítán postupně s tím, že se náboj přesouvá přes ostatní diody k výstupu, kde se nachází výstupní zesilovač signálu (obrázek 3.1).

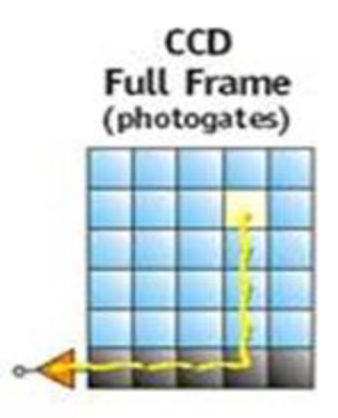

**Obr. 3.1 Znázornění vyčítání CCD senzoru [4]** 

CMOS senzor má pro každý pixel vlastní MOS tranzistor. Pixely se pak snadno dají adresovat a má celkově nižší spotřebu než CCD snímač (obrázek 3.2) [4].

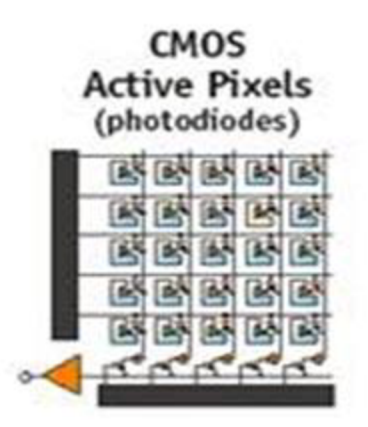

**Obr. 3.2 Znázornění vyčítání CMOS senzoru [4]** 

Už z principu jsou CMOS senzory rychlejší a také jsou snazší na výrobu, tím pádem levnější. Mají také nižší energetickou spotřebu a lze je vyrábět v kompaktnějších rozměrech. CCD senzory mohou mít zase vyšší citlivost a dosahují nižšího šumu, tedy lepší kvality snímků.

### **3.2 Objektivy**

Nejdůležitější součástí objektivů jsou čočky. Objektiv je ve své zjednodušené podobě jen soustava čoček soustřeďující světlo na snímač kamery. Čočka tedy mění směr fotonů, které procházejí skrz ni. Využívá k tomu lomu světla na přechodu mezi různými prostředími. Existují dva základní druhy čoček. Prvním je spojka, která soustředí rovnoběžné paprsky do jednoho ohniska. Druhým je rozptylka, která rovnoběžné paprsky nasměruje od ohniska pryč. Volbou čoček, jejich kombinací a jejich umístěním je pak určena výsledná ohnisková vzdálenost. Existují také objektivy s proměnou ohniskovou vzdáleností. V těchto objektivech se čočky mohou vůči sobě pohybovat a měnit tak výslednou ohniskovou vzdálenost.

Další součást objektivu je clona. Ta je využívána ke korekci množství světla dopadajícímu na senzor. Nastavuje velikost otvoru, kterým světlo prochází. Má také vliv na hloubku ostrosti. To znamená jak velká oblast před a za zaostřeným bodem je stále ostrá. V principu, čím víc je clona otevřená (větší otvor), tím menší je hloubka ostrosti a naopak, čím víc je clona zavřená (menší otvor), tím větší oblast zaostření [5].

#### **3.3 Osvětlení**

Osvětlení je důležitou součástí počítačového vidění. Pomocí správně zvoleného osvětlení se zvýrazňují požadované oblasti pro snímání a také potlačují ty nežádoucí.

Většina prodávaných světel využívá jako zdroj světla led diod. Dalšími možnostmi jsou zářivky, halogenidové výbojky nebo xenóny. Pro účely počítačového vidění se prodává mnoho druhů světel. Příkladem může být plošné, kruhové či liniové světlo (obrázek 3.3). Správný druh vždy záleží na konkrétní aplikaci.

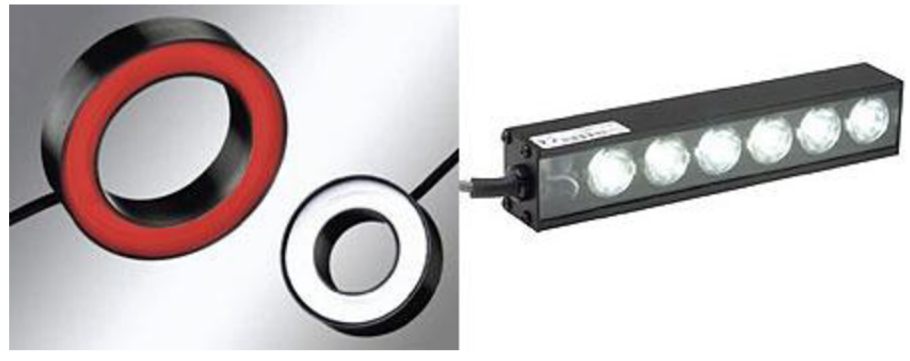

**Obr. 3.3 Příklad kruhového a liniového světla [6]** 

Důležitým parametrem světla je také vlnová délka světla, tedy barva. Je důležitá, protože snímače v kamerách jsou různě citlivé na různé vlnové délky. Vyrábějí se nejen světla s vlnovou délkou z viditelné oblasti spektra, ale i s infračerveným a ultrafialovým zářením.

## **4 TEORIE ZPRACOVÁNÍ OBRAZU**

#### **4.1 Detekce hran**

Hrany lze v obraze najít na hranici objektu nebo na přechodu světla ve stín. Pokud uvažujeme obrazovou funkci f(x,y), tak hranu najdeme tam, kde dochází k její strmé změně. Tato změna se nazývá gradient a má definováno mnoho různých průběhů, jejichž příklad je na obrázku 4.1.

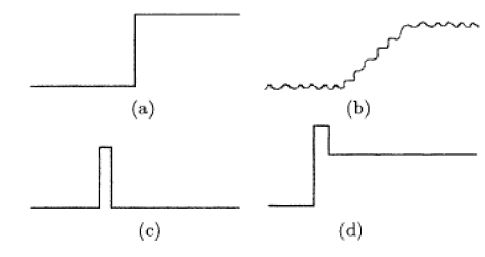

**Obr. 4.1 Příklady průběhu gradientu [7]** 

Kde za (a) je skoková změna, tedy hrana, za (b) je pozvolná změna tedy rampa, za (c) je čára a za (d) je skoková čára. Tyto průběhy jsou ovšem idealizované, v reálné situaci budou například ještě zastíněny šumem. Protože obrazová funkce f(x,y) má dva rozměry, je jejím gradientem vektor ve tvaru:

$$
\nabla f(x, y) = \begin{bmatrix} G_x \\ G_y \end{bmatrix} = \begin{bmatrix} \frac{\partial f(x, y)}{\partial x} \\ \frac{\partial f(x, y)}{\partial} \end{bmatrix}
$$
 [4.1]

Z tohoto vztahu lze získat změnu pouze ve dvou směrech, a to v ose x a v ose y. Je tedy více než vhodné určit velikost G a směr 8 gradientu:

$$
G[f(x, y)] = \sqrt{G_x^2 + G_y^2}
$$
\n
$$
[4.2]
$$

$$
G[f(x, y)] = |G_x| + |G_y|
$$
 [4.3]

$$
G[f(x, y)] = \max\{|G_x|, |G_y|\}\tag{4.4}
$$

$$
\theta(x, y) = \arg(G_x, G_y) \tag{4.5}
$$

Výpočet diference můžeme zapisovat ve tvaru maticových operátorů:

$$
h_{x1} = [-1 +1] \text{ nebo } h_{x2} = [-1 \ 0 +1] \tag{4.6}
$$

A taky v transponovaném tvaru pro směr y osy. Detekují tak horizontální a vertikální hrany. Varianta h $_{x1}$  a případná varianta h $_{y1}$  se v praxi příliš nepoužívá, protože úplně zanedbává zkoumaný bod. Pro samotnou detekci pak můžeme použít konvoluci:

$$
g(x, y) = f(x, y) \cdot h \tag{4.7}
$$

Kde f(x,y) je vstupním obrazem, g(x,y) je výstupním obrazem a h je maskou operátoru.

Pro výpočet obrazu hran existují operátory, které aproximují první derivaci obrazové funkce:

$$
G_x = \frac{\partial f(x, y)}{\partial x} \approx \Delta_x f(x, y) = f(x, y) - f(x - n, y)
$$
 [4.8]

$$
G_y = \frac{\partial f(x, y)}{\partial y} \approx \Delta_y f(x, y) = f(x, y) - f(x, y - n)
$$
 [4.9]

Nyní si uvedeme příklady některých operátorů, jako první je Robertsův kříž. Je zástupcem těch jednodušších operátorů, ale díky počítání s malým počtem pixelů, tedy zahrnující jen velmi blízké okolí zkoumaného bodu, je velice citlivý na šum. Je definován takto:

$$
R_x = \begin{bmatrix} +1 & 0 \\ 0 & -1 \end{bmatrix} \ a \ R_y = \begin{bmatrix} -1 & 0 \\ 0 & +1 \end{bmatrix} \tag{4.10}
$$

Přestože je v definici použito označení os x a y, je z matic jasné, že směrovost je ve směru diagonál. Výsledný obraz pak získáme pomocí konvoluce ve tvaru:

$$
g(x, y) = \sqrt{[f(x, y) \cdot R_x]^2 + [f(x, y) \cdot R_y]^2}
$$
 [4.11]

Pro můj konkrétní případ se tyto operátory příliš nehodily, a to jak kvůli šumu, tak kvůli malému rozsahu zjišťovaných směrů. Zjišťoval jsem totiž v obraze kružnice, potřeboval jsem tedy zjistit hrany ve všech směrech. Pokud bych chtěl přesnější určení směru hrany, mohl jsem použít některý z následujících operátorů.

Následující se nazývá Prewittové operátor. Ten již bere v potaz větší okolí kolem aktuálního bodu, operátor je rozměru 3x3. Je také také schopen zjistit hrany ve více směrech, protože operátory jsou definované ve čtyřech variantách otočení:

$$
P_x = \begin{bmatrix} -1 & 0 & +1 \\ -1 & 0 & +1 \\ -1 & 0 & +1 \end{bmatrix} P_{xy} = \begin{bmatrix} -1 & -1 & 0 \\ -1 & 0 & +1 \\ 0 & +1 & +1 \end{bmatrix}
$$
  
\n
$$
P_y = \begin{bmatrix} -1 & -1 & -1 \\ 0 & 0 & 0 \\ +1 & +1 & +1 \end{bmatrix} P_{yx} = \begin{bmatrix} 0 & -1 & -1 \\ +1 & 0 & -1 \\ +1 & +1 & 0 \end{bmatrix}
$$
 [4.12]

Podle toho, zda je hrana v odpovídajícím směru daného operátoru náběžná nebo sestupná, dostane záporný nebo kladný výsledek. Pro výsledný obraz lze uvažovat použití jen jedné z variant. Pro případ, kdy mě zajímají hrany jen v určitém směru, anebo pokud mě, stejně jako v tomto případě, zajímají hrany ve všech směrech, mohu zkombinovat více variant do jednoho obrázku:

$$
g(x, y) = \max\left(|f(x, y) \cdot P_i| : i = "x", "xy", "y", "yx"\right)
$$
 [4.13]

$$
g(x, y) = \sqrt{[f(x, y) \cdot P_x]^2 + [f(x, y) \cdot P_y]^2}
$$
 [4.14]

$$
g(x, y) = \sqrt{[f(x, y) \cdot P_{xy}]}^2 + [f(x, y) \cdot P_{yx}]^2
$$
 [4.15]

Dalším je Sobelův operátor, který má stejný rozměr 3x3 i stejný mechanismus jako předchozí operátor Prewittové. Sobelův a Prewittové operátory jsou považovány za základní operátory pro detekci hran. Rozdíl je hlavně ve vahách v operátoru. Sobelův je tedy definován stejně jako Prewittové ve čtyřech otočeních pro zjištění hran v různých směrech a stejně se také zjišťuje odezva operátorů:

$$
S_x = \begin{bmatrix} -1 & 0 & +1 \\ -2 & 0 & +2 \\ -1 & 0 & +1 \end{bmatrix} S_{xy} = \begin{bmatrix} -2 & -1 & 0 \\ -1 & 0 & +1 \\ 0 & +1 & +2 \end{bmatrix}
$$
  
\n
$$
S_y = \begin{bmatrix} -1 & -2 & -1 \\ 0 & 0 & 0 \\ +1 & +2 & +1 \end{bmatrix} S_{yx} = \begin{bmatrix} 0 & -1 & -2 \\ +1 & 0 & -1 \\ +2 & +1 & 0 \end{bmatrix}
$$
 [4.16]

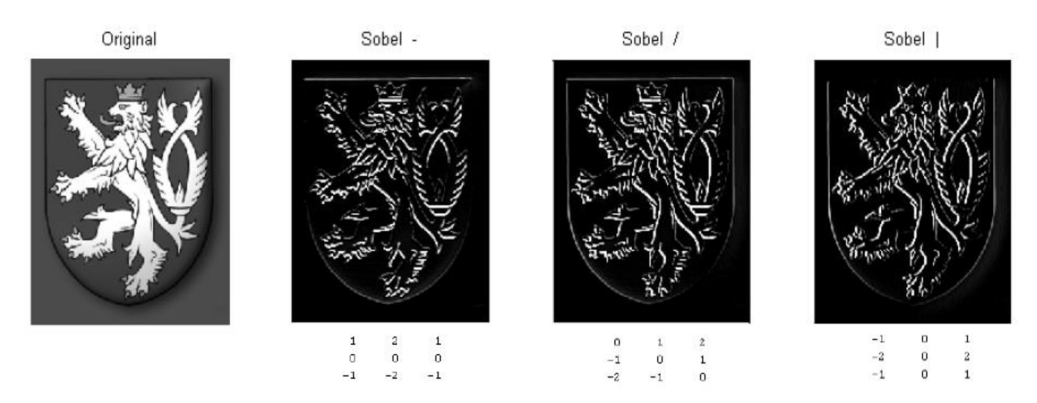

**Obr. 4.2 Výsledné obrazy po aplikaci operátorů pro různý směr [7]** 

Na obrázku 4.2, který porovnává použití operátorů pro různé směry, konkrétně Sobelova operátoru, si lze zejména všimnout, jak na obrázku zvýrazňujícím hrany v ose y jsou hrany ve směru osy x téměř neznatelné nebo úplně neviditelné a naopak. Proto se také může někdy těmto operátorům říkat kompasové detektory, protože reagují zejména ve zvoleném směru.

Dalším operátorem je Kirschův operátor. Opět je stejného rozměru 3x3 a využívá stejného mechanismu, ale už kombinuje různý počet koeficientů s různými hodnotami a není symetrický. Je také stejně definován ve čtyřech variantách otočení:

$$
K_x = \begin{bmatrix} -5 & +3 & +3 \\ -5 & 0 & +3 \\ -5 & +3 & +3 \end{bmatrix} K_{xy} = \begin{bmatrix} -5 & -5 & +3 \\ -5 & 0 & +3 \\ +3 & +3 & +3 \end{bmatrix}
$$
  
\n
$$
K_y = \begin{bmatrix} -5 & -5 & -5 \\ +3 & 0 & +3 \\ +3 & +3 & +3 \end{bmatrix} K_{yx} = \begin{bmatrix} +3 & -5 & -5 \\ +3 & 0 & -5 \\ +3 & +3 & +3 \end{bmatrix}
$$
 [4.17]

A posledním příkladem je Robinsonův operátor. Opět stejný mechanismus i rozměr. A jako předchozí, také není symetrický. Čtyři varianty otočení jsou ve tvaru:

$$
RO_x = \begin{bmatrix} -1 & +1 & +1 \\ -1 & -2 & +1 \\ -1 & +1 & +1 \end{bmatrix} RO_{xy} = \begin{bmatrix} -1 & -1 & +1 \\ -1 & -2 & +1 \\ +1 & +1 & +1 \end{bmatrix}
$$
  
\n
$$
RO_y = \begin{bmatrix} -1 & -1 & -1 \\ +1 & -2 & +1 \\ +1 & +1 & +1 \end{bmatrix} RO_{yx} = \begin{bmatrix} +1 & -1 & -1 \\ +1 & -2 & -1 \\ +1 & +1 & +1 \end{bmatrix}
$$
 [4.18]

Lze také využít operátorů aproximujících druhou derivaci obrazové funkce. Co se týče výpočtu, jsou přesnější než při hledání pomocí první derivace.

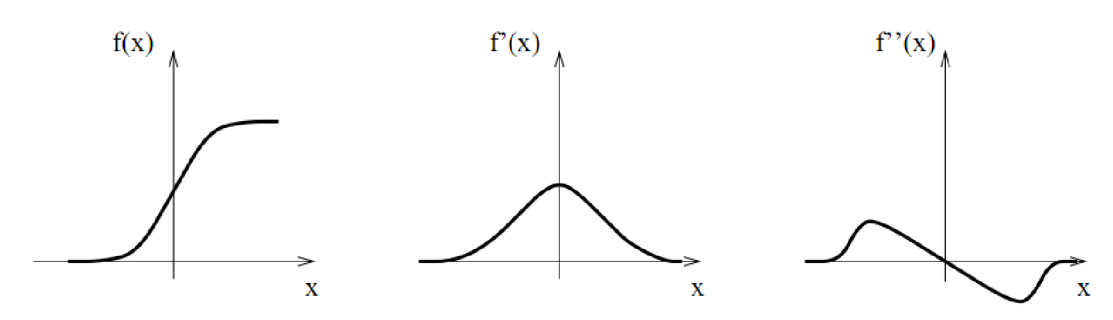

**Obr. 4.3 Příklad první a druhé derivace funkce f(x) [7]** 

Jak lze na obrázku 4.3 vidět, hodnota první derivace může nabývat různých hodnot, proto je vhodnější, za pomoci druhé derivace hledat průsečíky s nulou (inflexní body).

Pro výpočet pomocí druhé derivace se používá pouze Laplaceův operátor (Laplacián) ve dvou možných variantách provedení, a to pro čtyři nebo osm bodů z okolí šetřeného pixelu:

$$
L_4 = \begin{bmatrix} 0 & +1 & 0 \\ +1 & -4 & +1 \\ 0 & +1 & 0 \end{bmatrix} L_8 = \begin{bmatrix} +1 & +1 & +1 \\ +1 & -8 & +1 \\ +1 & +1 & +1 \end{bmatrix}
$$
 [4.19]

Díky tomuto tvaru má zajištěné stejné vlastnosti ve všech směrech. Výsledná odezva je pak ve tvaru:

$$
\nabla^2 f(x, y) = \frac{\partial^2 f(x, y)}{\partial x^2} + \frac{\partial^2 f(x, y)}{\partial y^2} \approx f(x, y) \cdot L_n
$$
 [4.20]

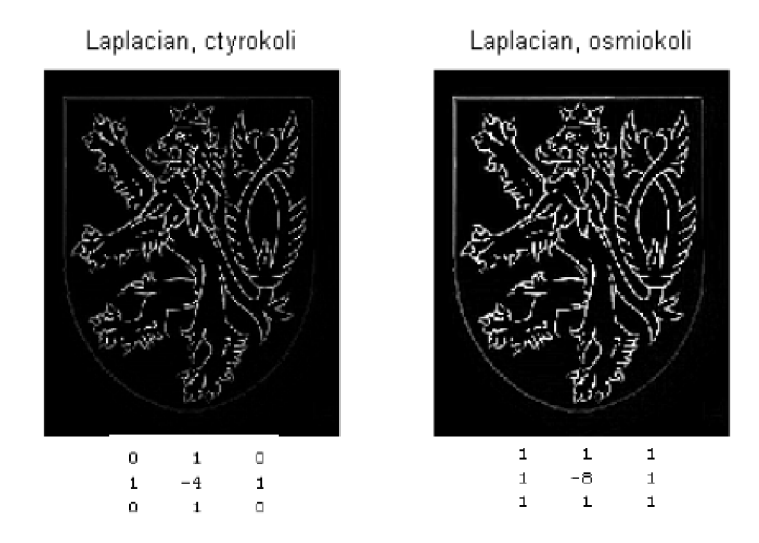

**Obr. 4.4 Příklady výsledného obrazu při použití Laplaceova operátoru [7]** 

#### **4.2 Houghova transformace**

Houghova transformace je metoda používaná pro analýzu obrazu. Klasická Houghova transformace slouží pro detekci přímek v obraze [8]. Z ní odvozená zobecněná Houghova transformace lze požívat pro hledání mnoha jiných tvarů, jako například v mém případě pro hledání kružnic.

Princip této metody lze vysvětlit na klasické Houghově transformaci. Ta využívá převodu souřadnicového prostoru (x, y) do prostoru parametrů. Tedy z prostoru určeného osami x a y do prostoru s osami r a  $\sigma$ , kde r je poloměr a  $\sigma$  úhel od osy x. Přímka se tedy při převodu zobrazí jako bod. Rovnice přímky je pak:

$$
xcos(\sigma) + ysin(\sigma) = r \tag{4.21}
$$

V prostoru (x, y) lze každým bodem vést množinu tečen, z čehož nám po převodu do prostoru parametrů vznikne tvar sinusovky. Důvod je jasný při dosazení hodnoty x a y do rovnice přímky [2.22]. Přímka v prostoru (x, y) je vlastně tvořena mnoha body. Zopakujeme-li předchozí postup pro všechny tyto body, získáme v prostoru parametrů mnoho sinusovek a jejich průsečík symbolizuje přímku.

Výhodou této metody je její robustnost. Není třeba vidět daný tvar celý pro jeho nalezení. Tato vlastnost se hodí, například když při zvýrazňování hran jednotlivých kružnic se hrana nezobrazí celá. To se v mém případě stává u hran oběžné dráhy. Další možností je, že část hledaného tvaru je zakrytá. Její nevýhodou je časová náročnost celého procesu.

## **5 VÝBĚR A NÁVRH VHODNÉHO HARDWARU**

#### **5.1 Výběr kamery**

Školou mi byly dány k dispozici dvě kamery, obě značky The Image Source. První model je DFK41BU02.H [9] a druhý je DMK 37BUX178 [10].

Nejdůležitějším faktorem rozhodování, kterou kameru vybrat, se stalo nejvyšší možné rozlišení obou kamer. Tento parametr je důležitý, kvůli záměru v rámci úlohy provádět měření. Čím více pixelů lze na milimetr v reálném prostoru získat, tím přesnější může být měření. První model má možnost rozlišení 1280 x 960 (1,2 MP) a druhý model má 3,072x2,048 (6,3 MP). Tedy v možnostech rozlišení jasně převyšuje druhý model.

Výhodou druhého modelu je větší senzor. Rozdíl ve velikosti senzorů je ovšem pouze minimální. První model má 1/2 " a druhý 1/1,8 ". V mém případě byl větší senzor výhodou opět kvůli maximalizaci počtu pixelů na milimetr v reálném prostoru. Pokud nasadíme na kameru s větším a s menším čipem objektiv se stejnou ohniskovou vzdáleností, dáme je do stejné vzdálenosti od snímaného předmětu, kamera s větším čipem bude zabírat větší plochu. Pomocí kamery s větším čipem se tedy lze více přiblížit snímané ploše.

Dalším rozdílem je, že první model je schopen snímat barevně, druhý pouze monochromaticky. Barevné snímání v této úloze není nutné. Navíc monochromatické kamery jsou schopny zaznamenat větší detail a jsou obecně citlivější. Druhý model je také schopen dynamického rozsahu 12 bitů a první pouze 8 bitů.

Liší se také ve zvolené technologii snímače. První model má snímač typu CCD a druhý CMOS. Technologie senzoru CCD by byla v této úloze ve své podstatě lepší volbou, kvůli možnosti dosáhnout kvalitnějšího obrazu a kvůli nižšímu šumu. Ovšem kvalitní CCD senzory jsou dražší než senzory s technologií CMOS.

První model je schopen nejkratší expozice 1/10000 s oproti druhému modelu, který zvládá jen 1/50000 s. Naopak nejdelší doba expozice je u prvního modelu jen 30 s a u druhého až 60 s.

Důležitá je také citlivost senzoru kamery na různé vlnové délky. Tato závislost pro první model je na obrázku 5.1 a pro druhý model na obrázku 5.2. Je vidět, že první model je nej citlivější na červenou barvu okolo 625 nm, zatímco druhý model je nejcitlivější na vlnovou délku zhruba 550 nm, což odpovídá zelené barvě.

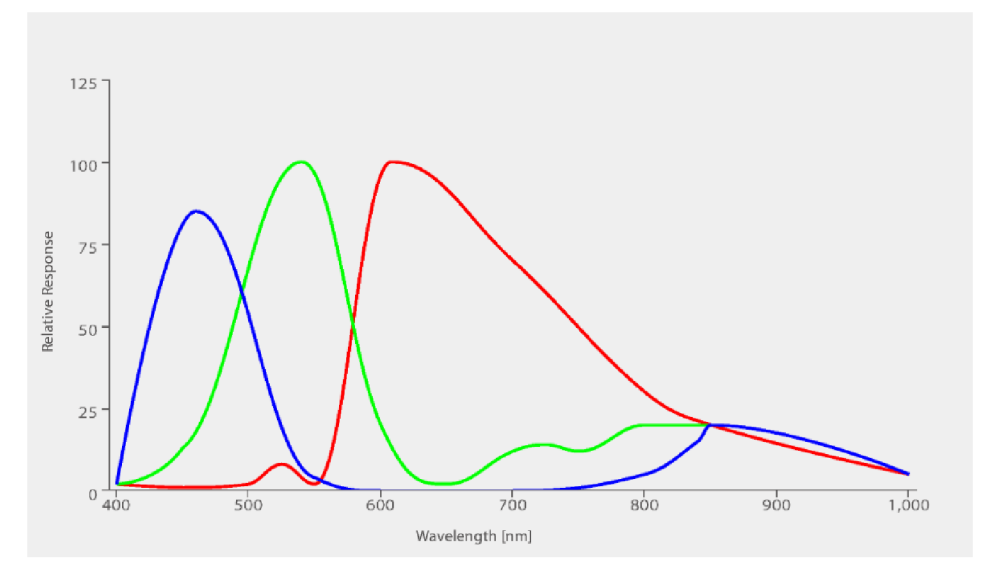

**Obr. 5.1 Závislost citlivosti senzoru na vlnové délce (DFK 41BU02.H) [9]** 

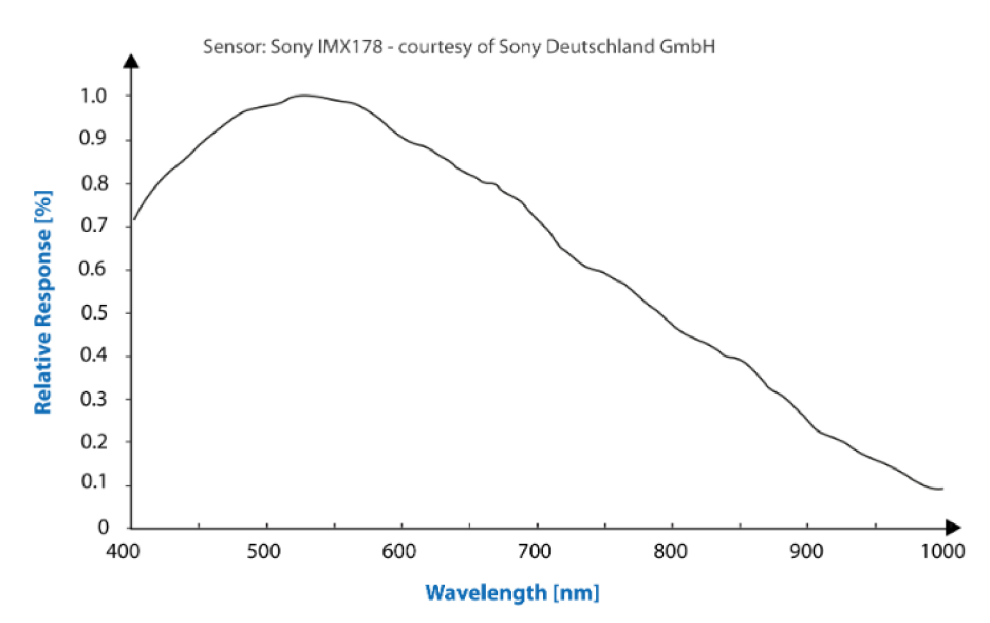

**Obr. 5.2 Závislost citlivosti senzoru na vlnové délce (DMK 37BUX178) [10]** 

Pro měření jsem zvolil druhý model (DMK 37BUX178), převážně kvůli širší možnosti volby rozlišení.

#### **5.2 Výběr objektivu**

Při volbě objektivu je hlavním parametrem ohnisková vzdálenost. Pro její určení je potřeba znát rozvržení měřící soustavy.

Jak již bylo určeno, na ložisko se kamerou budeme dívat shora, tedy ložisko bude položeno na podložce a kamera bude uchycena nad ním. Z dokumentace lze zjistit, že největší průměr ložiska je 19 cm, takže je potřeba, aby nejkratší strana snímané plochy byla alespoň 19 cm. Dále budu počítat se zaokrouhlenými 20 cm.

Také je potřeba určit výšku kamery s objektivem nad ložiskem. Tu jsem zvolil opět 20 cm, s ohledem na minimální ostřící vzdálenost objektivů. Vliv na volbu má také navržené osvětlení (viz kapitola 5.4 Návrh světla), které je navrženo na minimální výšku 20 cm.

Posledním parametrem pro výpočet maximální potřebné ohniskové vzdálenosti objektivu je velikost čipu kamery. Zvolená kamera má velikost čipu 1/1,8 ", čemuž odpovídá výška čipu 5,32 mm a šířka 7,18 mm. Důležitým je menší rozměr, tedy výška čipu.

Pak již lze použít vzorec pro výpočet ohniskové vzdálenosti [11]:

$$
f = \frac{h \cdot WD}{HFOV} = \frac{5,32 \cdot 200}{200} = 5,32 \, mm \tag{5.1}
$$

Kde h je výška senzoru, WD je výška kamery s objektivem nad měřeným předmětem (working distance) a HFOV je výška snímané plochy (horizontál field of view). Výsledná hodnota potřebné ohniskové vzdálenosti je 5,32 mm nebo nižší hodnoty, to znamená širší snímaný úhel.

Z objektivů, které jsem měl od školy k dispozici je nejblíže výpočtu Computar T0412FICS-3 s pevnou ohniskovou vzdáleností 4 mm. Je také nejširším objektivem, který jsem měl k dispozici.

Při těchto úvahách jsem bohužel zapomněl započítat kalibraci kamery. Ohnisková vzdálenost byla už dost široká a projevují se u ní deformace. Proto bylo potřeba provést kalibraci kamery, pomocí které se srovnaly snímky pořízené tímto objektivem. Tím ale došlo k malému ořezu výsledného snímku. Kameru s objektivem jsem ve výsledku posunul zhruba na výšku 26 cm od podložky, hlavně kvůli důvodům v souvislosti se světlem.

Problémům s kalibrací by se nejsnáze dalo vyhnout využitím telecentrického objektivu. Tento druh objektivů má deformaci obrazu minimální. Snímá pouze rovnoběžné paprsky, takže na snímku nelze rozeznat, že je jeden objekt vzdálenější od objektivu nežli druhý. Ovšem průměr telecentrického objektivu musí být větší, než je snímaný objekt, což by v tomto případě způsobilo velkou cenu objektivu [12].

#### **5.3 Test různých druhů osvětlení**

Volba správného osvětlení je velmi důležitá. Ve většině případů jsme až pomocí správného nasvícení snímaného objektu, schopni zjišťovat potřebné parametry. Pro správnou volbu osvětlení je tedy vhodné vytvořit si galerii snímků nasvícených různými typy světel. Vytvořil jsem si tedy její první verzi.

V laboratoři byly k dispozici dva druhy světel: kruhové a světelný panel. Kruhové světlo, jak již název napovídá, je ve tvaru kruhu, kde ve středu je umístěna právě snímající kamera. Toto světlo je určeno knasvícení ve směru kamery, tedy v našem případě shora. Druhé světlo je světelný panel a je určeno knasvícení ze strany.

Na prvním obrázku 5.3 je zobrazen snímek ložiska ještě bez použití zmiňovaných světel. Povšimnout si můžeme zejména vlivu rušivých světel. Jejich zdrojem bylo světlo z oken a stropní světla v místnosti. Na snímku jsou vidět jako přeexponované pixely. Tento druh světla nelze snadno kontrolovat, proto by ve výsledných snímcích neměl figurovat.

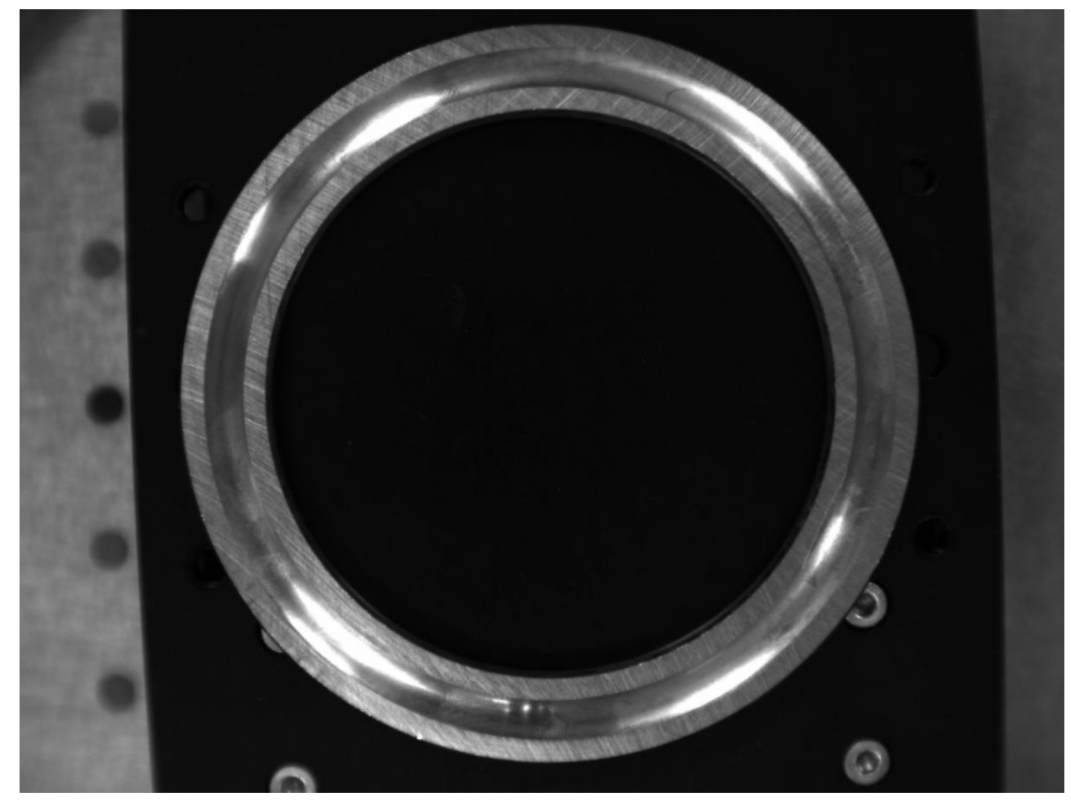

**Obr. 5.3 Příklad snímku ložiska bez nasvícení** 

Na druhém obrázku 5.4 je použito kruhové světlo. Jeho účinky lze vidět zejména v porovnání s předchozím obrázkem. Vytváří po celém obvodu oběžné dráhy ložiska přeexponované pixely. Hlavně však rovnoměrně nasvěcuje vodorovné plochy, což v kontrastu s rozdílnou intenzitou pixelů nevodorovných ploch by mohlo zvýraznit hrany. Na tomto snímku byla ovšem nepřesně zvolena intenzita světla v kombinaci s nastavenou expozicí. V případě použití čistě bílé podložky by bylo možné i přesnější měření vnitřního a vnějšího průměru. Možnost měření vnitřního a vnějšího zkosení se nezdá na tomto konkrétním snímku příliš pravděpodobná. Mimo žlábek lze stále na ložisku hledat případné vady, jako je

napríklad koroze. Uvnitř žlábku se však dá rozeznat méně kvůli nerovnoměrnosti nasvícení, které vzniklo díky proměnnému úhlu plochy, na kterou dopadá světlo.

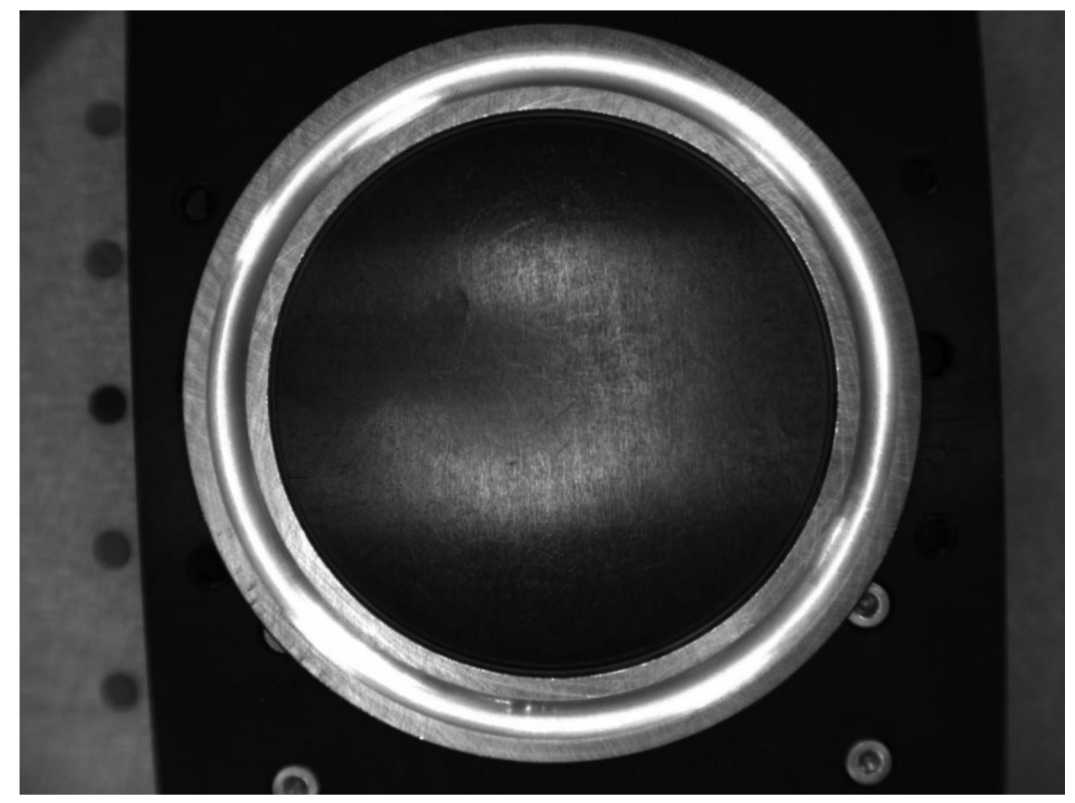

**Obr. 5.4 Příklad snímku ložiska při použití kruhového světla shora** 

Na třetím snímku 5.5 je použit pouze světelný panel, tedy světlo z boku. Při tvorbě tohoto snímku jsem se již snažil omezit vlivy jiných světel, proto na obrázku nejsou vidět žádné odrazy od rušivých zdrojů, pouze účinky světelného panelu. Toto nasvícení zvýrazňuje hrany oběžné dráhy, a dokonce i vnitřní sraženou hranu ložiska. Sražená hrana z vnější strany ložiska však není vůbec vidět. Ložisko mimo oběžnou dráhu je nasvíceno velmi špatně, a tedy nevhodně pro možnost rozpoznávání případných vad. Určitou možností by bylo použití bočního nasvícení po větší části obvodu, při kterém by mohlo dojít k lepšímu nasvícení povrchu mimo oběžnou dráhu.

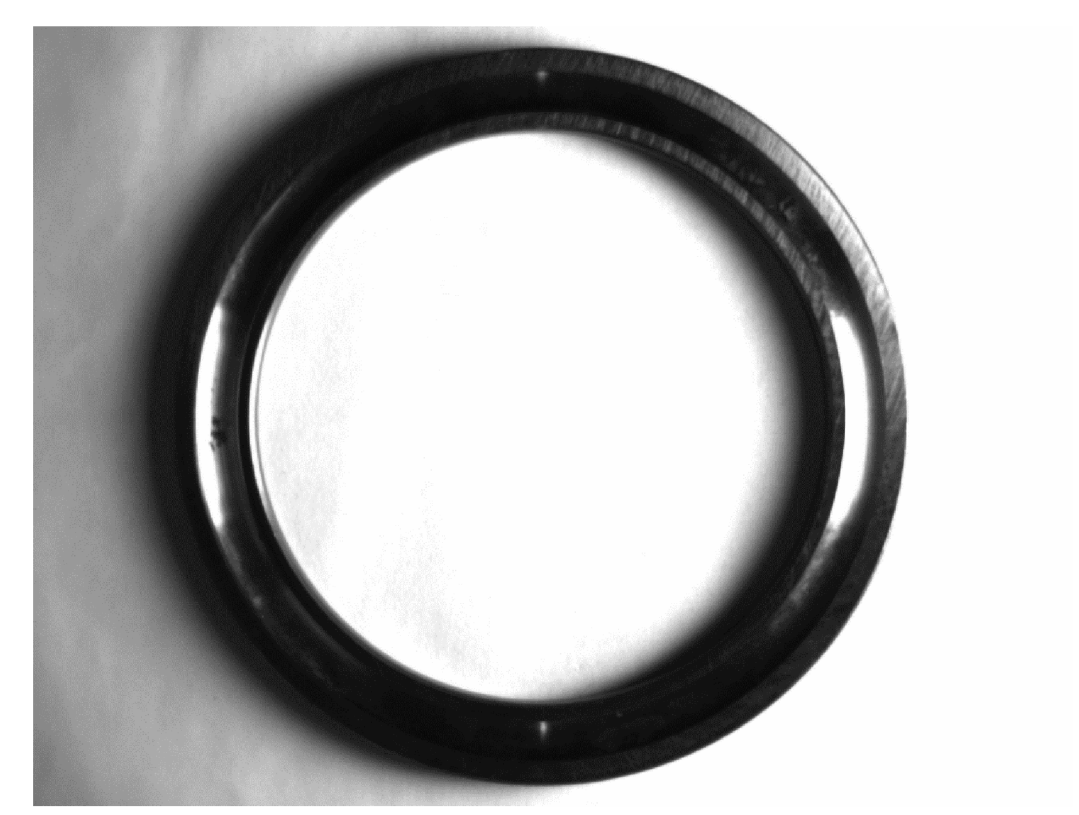

**Obr. 5.5 Příklad snímku ložiska při použití světelného panelu ze strany** 

Poslední zkoušenou možností je kombinace těchto dvou světel. Výhody bočního nasvícení zůstaly zachovány. Stále jsou tedy vidět hrany na ložisku a díky hornímu kruhovému světlu je lépe vidět povrch pro případnou detekci vad. Na snímku 5.6 na levé straně ložiska si lze také všimnou vady, nacházející se uvnitř žlábku. Důsledkem vady je, že se změnila lesklost povrchu, takže pixely v tomto místě jsou tmavší než okolní a vada je vidět i v případě, že v okolí jsou pixely přeexponované.

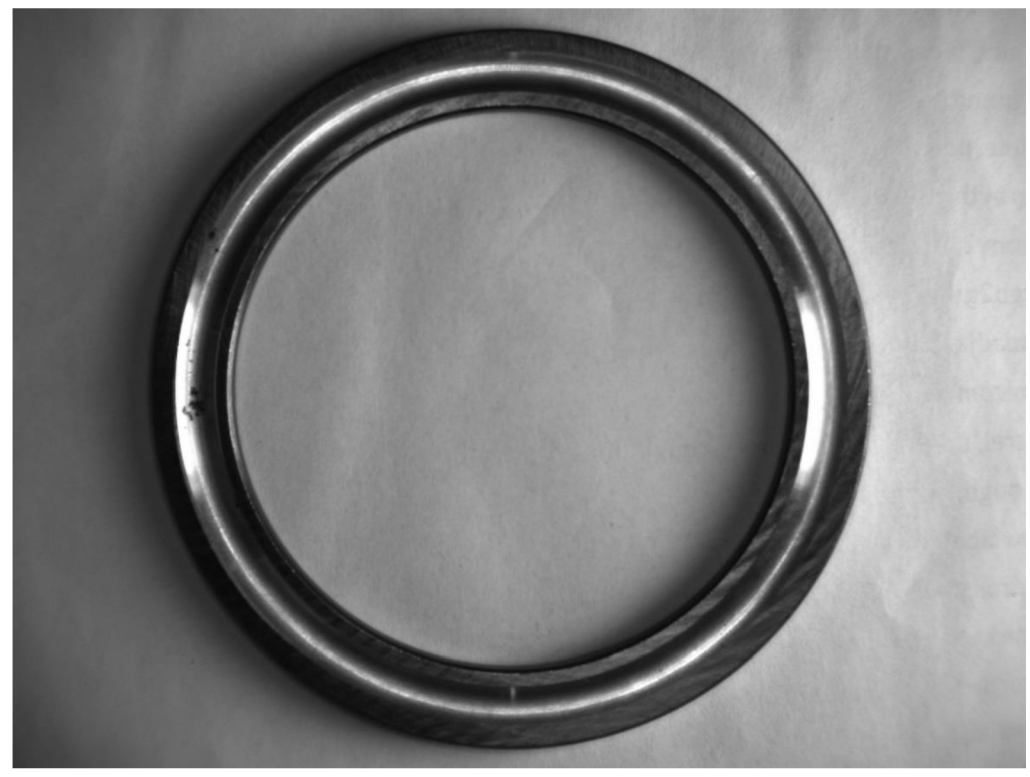

**Obr. 5.6 Příklad snímku ložiska při použití kruhového světla shora i světelného panelu z boku** 

Všechny potřebné kružnice, při pohledu kamery shora, jsou rozpoznatelné pouze při použití kruhového světla, svítícího ve směru kamery. Proto jsem se rozhodl pro použití právě tohoto druhu světla a pro jeho vlastní návrh, abych měl větší kontrolu nad jeho parametry. Hlavní nevýhody kruhového světla použitého v experimentu jsou příliš široké vyzařovací úhly použitých led diod a také malý vnější průměr světla.

## **6 NÁVRH SVĚTLA**

#### **6.1 Požadavky na osvětlení**

Při použití kruhového světla pro nasvícení ložisek jsem chtěl nasvítit vodorovné plochy ložiska, a tím zvýraznit hrany těchto ploch. To znamenalo, že jsem potřeboval světlo, které se odráží od vodorovných ploch do kamery. Jelikož světlo svítí ve stejném směru, jako míří kamera, potřebuji co nejužší světlo, které by dopadalo kolmo na vodorovné plochy ložiska a ve stejném směru se vracelo zpět na senzor kamery. Tím se vytvoří jasný rozdíl mezi vodorovnými plochami a zbylými plochami ložiska (například oběžnou dráhou). Nejsnáze jsem těchto parametrů dosáhl pomocí led diod. Pro dosažení daných parametrů bylo potřeba vybírat led diody s co nejužším vyzařovacím úhlem. Ovšem kvůli ostatním parametrům led diod, a také parametrům světla, jsem nemohl vybírat ty s nejužším možným vyzařovacím úhlem, ale musel jsem zvolit kompromis.

Konstrukce kruhového světla vyžaduje, aby uprostřed byl otvor pro objektiv. Prošel jsem si tedy vnější rozměry různých objektivů napříč typy i ohniskovými vzdálenostmi a až na pár výjimek by se všechny vešly do průměru 5 cm. Jelikož jsem chtěl, aby diody měly úzký vyzařovací úhel, a také jsem chtěl světlo umístit relativně nízko do 20 cm nad podložku, nemohl jsem diody umístit příliš daleko od sebe. Proto jsem otvor pro objektiv udělal 5 cm v průměru a zanedbal jsem těch pár objektivů, které by se nevešly.

#### **6.1.1 Výběr zdroje světla**

Abych zjistil, jaký vyzařovací úhel led diod potřebuji i pro nasvícení místa pod otvorem pro objektiv, představil jsem si vyzařovací úhel jako trojúhelník, kde vrchol je led dioda. Jeho rozpůlením získáme pravoúhlý trojúhelník. Na obrázku 6.1 je hledaná vzdálenost označena *d,* vzdálenost led diody od podložky je v a úhel a je roven polovině vyzařovacího úhlu. Poté platí vztah:

$$
d = 2 \cdot \tan(\alpha) \cdot v \tag{6.1}
$$

Po dosazení různých vyzařovacích úhlů, v kterých se led diody vyrábějí, jsem vybral 15°. Pokud předpokládám výšku světla 20 cm, tak při dosazení tohoto úhlu do vztahu 3.2 vyjde, že d = 5,266 cm. Pokud tedy budou diody po okrajích otvoru, tak vždy polovina této vzdálenosti bude vyplňovat prostor pod otvorem a dvě diody na opačných stranách otvoru vyplní otvor 5 cm v průměru.

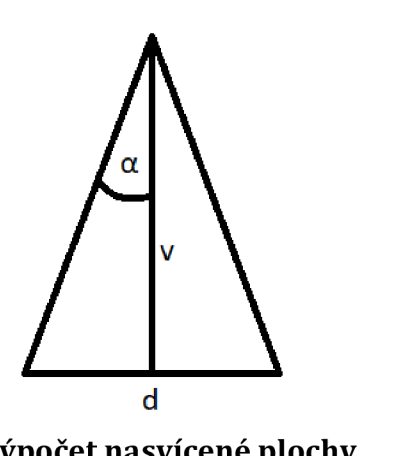

**Obr. 6.1 Výpočet nasvícené plochy** 

Jako druhý parametr, podle kterého jsem hledal led diodu byla barva světla. Chtěl jsem, aby bylo bílé z pohledu univerzálnosti. Různé kamerové senzory mohou být jinak citlivé na určité vlnové délky, tedy barvy. A bílá barva se vlastně skládá ze všech barev, což lze pozorovat při rozkladu bílého světla na optickém hranolu.

Led diody ve své podstatě nedokážou vyzařovat bílé světlo. Světlo z led diody má jen velmi úzký rozsah vlnové délky, a to znamená, že i přesně danou svou barvu. Vše závisí na zvoleném materiálu polovodiče a na jeho šířce zakázaného pásma. Bílé světlo může na led diodách vzniknout dvěma způsoby.

První je fotoluminiscence. Na modrou led diodu se nanese tenká vrstva fosforu. Modré světlo pak stimuluje tuto vrstvu, která následně vydává žluté světlo. Míšením těchto světel pak vzniká bílé. Odlišné teploty bílé barvy pak už záleží pouze na tloušťce vrstvy fosforu. Druhý způsob využívá smísení červeného, zeleného a modrého světla o různých vlnových délkách pro dosažení bílého světla [13].

Led dioda, kterou jsem si vybral, využívá pro své bílé světlo prvního principu, tedy fotoluminiscence. Jedná se o diodu od výrobce Luckylight a model 504WC2E-W5-3PC [14]. Tyto diody mají svítivost 23 cd při proudu 20 mA. Vyzařovací úhel je 15°, a rozložení intenzity záření v tomto úhlu lze vidět na obrázku 6.2.

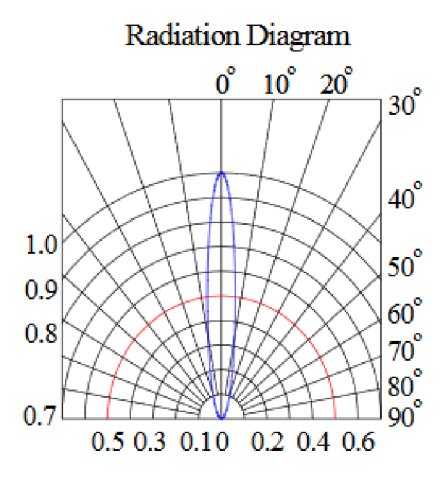

**Obr. 6.2 Vyzařovací diagram bílých led diod [14]** 

Pro větší univerzálnost světla jsem se rozhodl přidat ještě i jiný model led diody. Vybral jsem červené světlo, protože se podobné typy světel nabízejí právě i v provedení s červeným světlem. Je to proto, že senzory kamer často bývají na vlnovou délku červeného světla nejcitlivější. Na obrázku 5.2 je závislost citlivosti senzoru na vlnové délce mnou použité kamery. Led dioda, kterou jsem vybral, má vyzařovanou vlnovou délku 625 nm. Lze si všimnout, že senzor není na tuto vlnovou délku nejcitlivější. V tomto případě by bylo pravděpodobně vhodnější světlo zelené barvy.

Také jsem se rozhodl, že tato druhá led dioda bude s větším vyzařovacím úhlem. Nechtěl jsem ale zase úhel příliš široký, kvůli budoucímu návrhu rozmístění diod za účelem rovnoměrného nasvícení. Vybral jsem tedy diodu s vyzařovacím úhlem 30°. Jde o model OS5RAAA131A značky OptoSupply [15]. Její svítivost je 30 cd při 20 mA. Na obrázku 6.3 je pak vidět rozložení intenzity vyzařovaného světla v rozmezí daném vyzařovacím úhlem 30°.

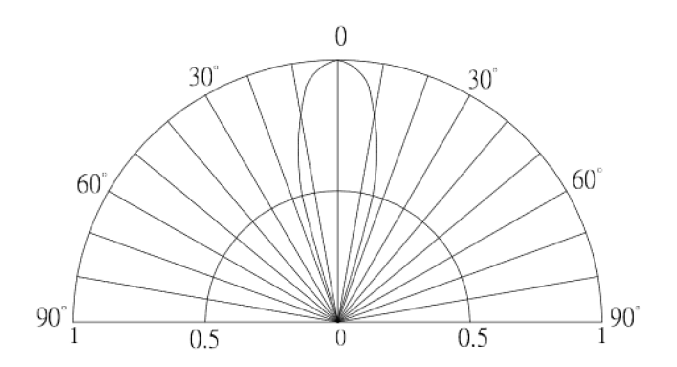

**Obr. 6.3 Vyzařovací diagram červených led diod [15]** 

### **6.1.2 Návrh uspořádání**

Když jsou diody vybrány, je potřeba navrhnout jejich rozmístění, aby co nejrovnoměrněji nasvěcovaly plochu. Také je v plánu rozdělit světlo na čtvrtiny, které se budou moci nezávisle na sobě zapínat a vypínat, a to vše jak pro bílé led diody, tak pro červené.

Nakreslil jsem mnoho různých návrhů. Bylo těžké dosáhnout co nejrovnoměrnějšího pokrytí vymezené plochy světlem. Převážně proto, že nasvícená plocha jednou diodou je kruh a pokud jsem nechtěl ponechat nějaká nenasvícená místa, překryvům těchto kruhů jsem se nevyhnul. Také samotné diody nevyzařují světlo v celém svém vyzařovacím úhlu rovnoměrně, jak jde vidět na obrázcích 6.2 a 6.3. Pro bílé led diody jsem nakonec zúžil výběr na dva návrhy (obr. 6.4 a obr. 6.5).

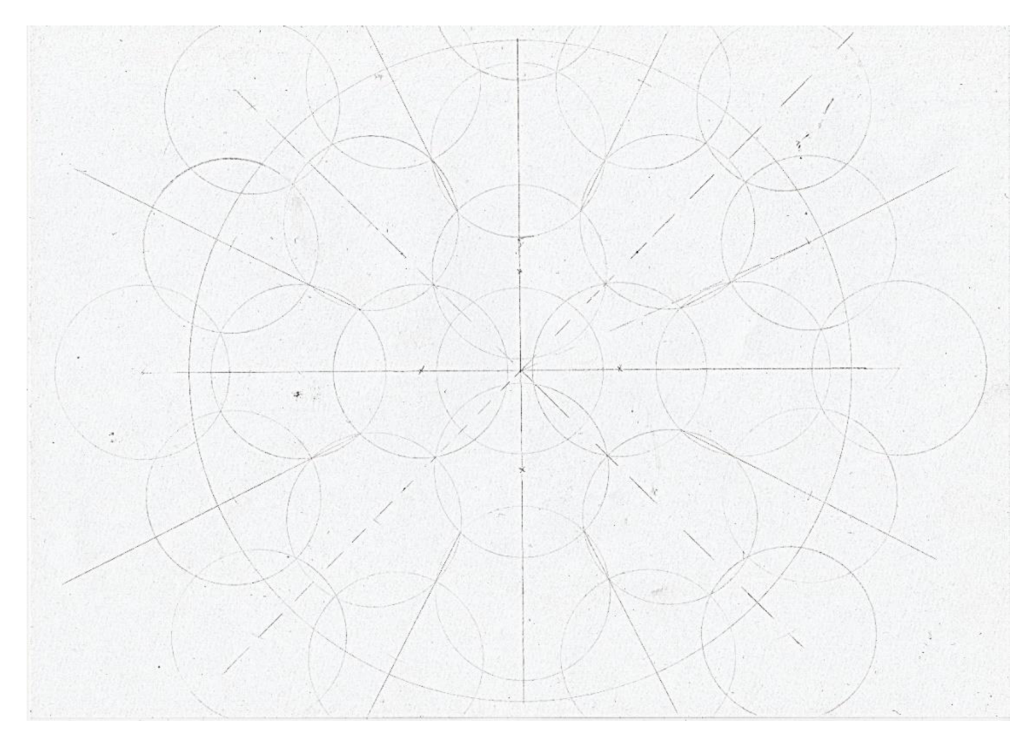

**Obr. 6.4 Rozložení světla z bílých led diod - 1. varianta** 

Na obrázku 6.4 je první varianta návrhu pro rozmístění bílých ledek. Nakreslil jsem si osy a ve středu kružnici o průměru 5 cm, znázorňující otvor pro objektiv a kameru. Také jsem si nakreslil kružnici s průměrem 20 cm, protože to je minimální oblast, kterou musím nasvítit. Již dříve jsem si podle vztahu 6.1 spočítal, že pokud světlo bude ve výšce 20 cm, bude průměr oblasti nasvícené jednou diodou 5,266 cm. Všechny ostatní kružnice na návrhu mají právě tento průměr a znázorňují oblast nasvícenou vždy jednou diodou. První řada diod je od otvoru pro objektiv odsazená půl centimetru. Tato mezera je rezervou pro uchycení světla k objektivu a kameře, a taky pro uchycení případného krytu světla. Na návrhu je vidět, že požadovaná oblast se podařila pokrýt celá. Mezi jednotlivými kružnicemi dochází k překryvu, ale toho se nelze nikdy zcela vyvarovat. Při této variantě dochází ovšem knejminimálnějšímu a zároveň nejrovnoměrnějšímu překryvu ze všech ostatních zvažovaných alternativ. Díky odsazení první řady led diod o půl centimetru došlo ke vzniku malého nenasvíceného místa v samém středu plochy. V principu toto v mém případě nijak nevadí. Ložiska, která jsem měřil, mají střed prázdný. Popřípadě malá ložiska, jejichž prázdný střed by nebyl dostatečně velký, lze umístit mimo střed, protože nejsou tak velká, aby přesahovala při umístění mimo střed nasvícenou plochu. Pokud by toto znamenalo problém při jiné aplikaci, stačí světlo umístit jen o kousek výš. I já jsem nakonec světlo používal ve větší výšce.

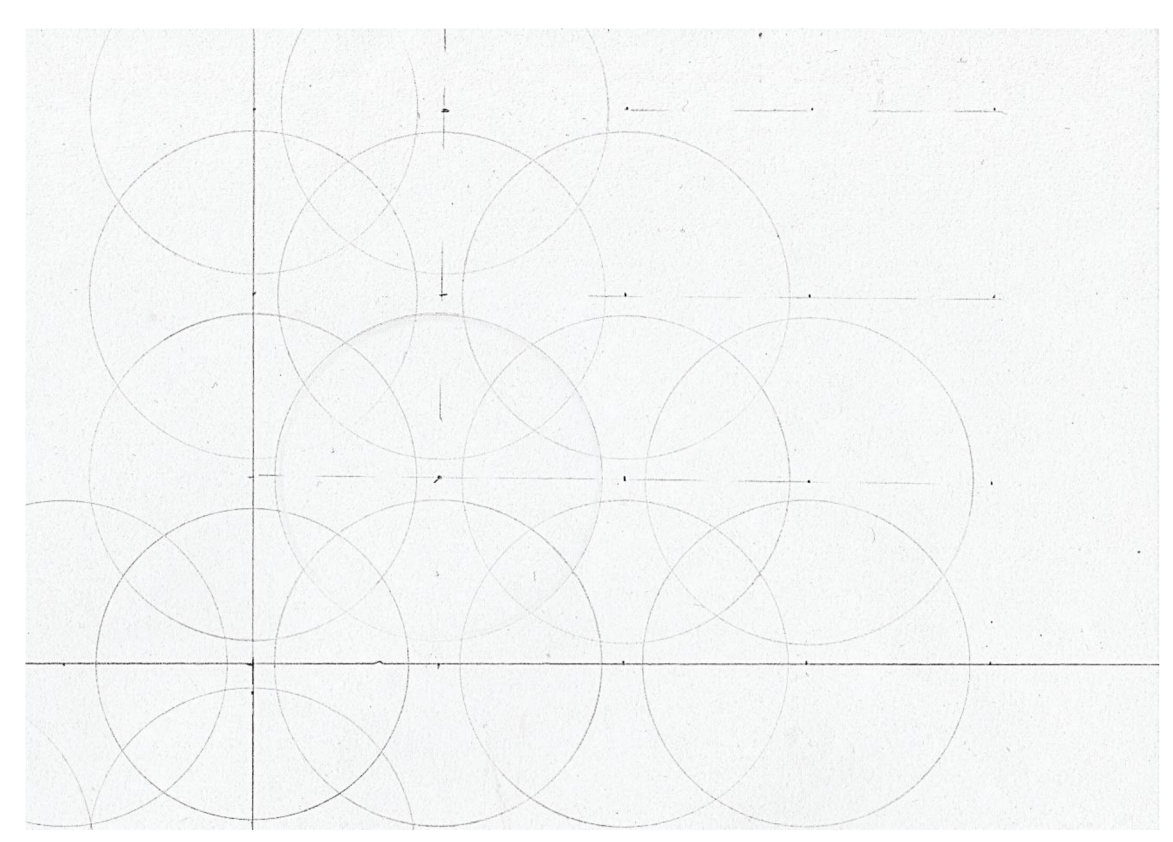

**Obr. 6.5 Rozložení světla z bílých led diod - 2. varianta** 

Na obrázku 6.5 je zobrazena druhá zvažovaná varianta rozmístění bílých led diod. Opět je ve středu kružnice znázorňující otvor pro objektiv s kamerou a průměry ostatních kružnic jsou 5,266 cm. Jelikož jsou vždy jednotlivé čtvrtiny stejné, je na tomto návrhu zobrazena pouze jedna čtvrtina světla pro větší přehlednost. Není zde již narýsovaná kružnice s průměrem 20 cm. Už jsem si pouze změřil, že nejkratší poloměr, který je pokryt tímto nasvícením, je 10,4 cm. Požadovaný prostor je tedy opět plně pokrytý nasvícením. Ovšem je zde stejný nedostatek jako v předchozím návrhu, a to nenasvícený střed. Tato varianta má mnohem větší překryvy kružnic než předchozí varianta. Jsou zde plochy, které překrývá pouze jedna kružnice a jsou i plochy, kde se překrývají čtyři. U první varianty návrhu se kružnice překrývají pouze dvakrát. Na druhou stranu druhá varianta oproti první, pokrývá vymezený prostor více diodami, takže intenzita nasvícení by byla vyšší.

Jelikož je aktuálně hlavním cílem vytvořit co nejrovnoměrnější nasvícení, zvolil jsem pro bílé led diody první variantu návrhu (obr. 6.4).

Pro červené diody jsem vytvořil také mnoho různých návrhů. Mé rozhodování při výběru správné varianty rozmístění červených diod značně ovlivnily testy, při kterých jsem si intenzitu bílé a červené led diody porovnával.

Podle specifikací má bílá dioda svítivost 23 cd a červená 30 cd. Pro reálné porovnání pro mou aplikaci, jsem si vyfotil dva snímky. Oba byly na stejnou kameru, kterou mám v plánu použít na snímání ložisek. Oba byly také pořízeny při stejném nastavení parametrů kamery. Na jednom svítila bílá led dioda a na druhém červená. Oba snímky jsem si pak zobrazil v Matlabu a podíval se na intenzity nejjasnějších pixelů. Nejjasnější pixely bílého světla se pohybovaly okolo indexu 250 a u červeného světla pouze kolem 35. Je tedy jasné, že intenzita bílých ledek je vyšší. Vliv na to má také senzor kamery, který je více citlivější na zelené nežli na červené světlo. Díky tomuto zjištění jsem pro rozložení červených diod vybral návrh na obrázku 6.6.

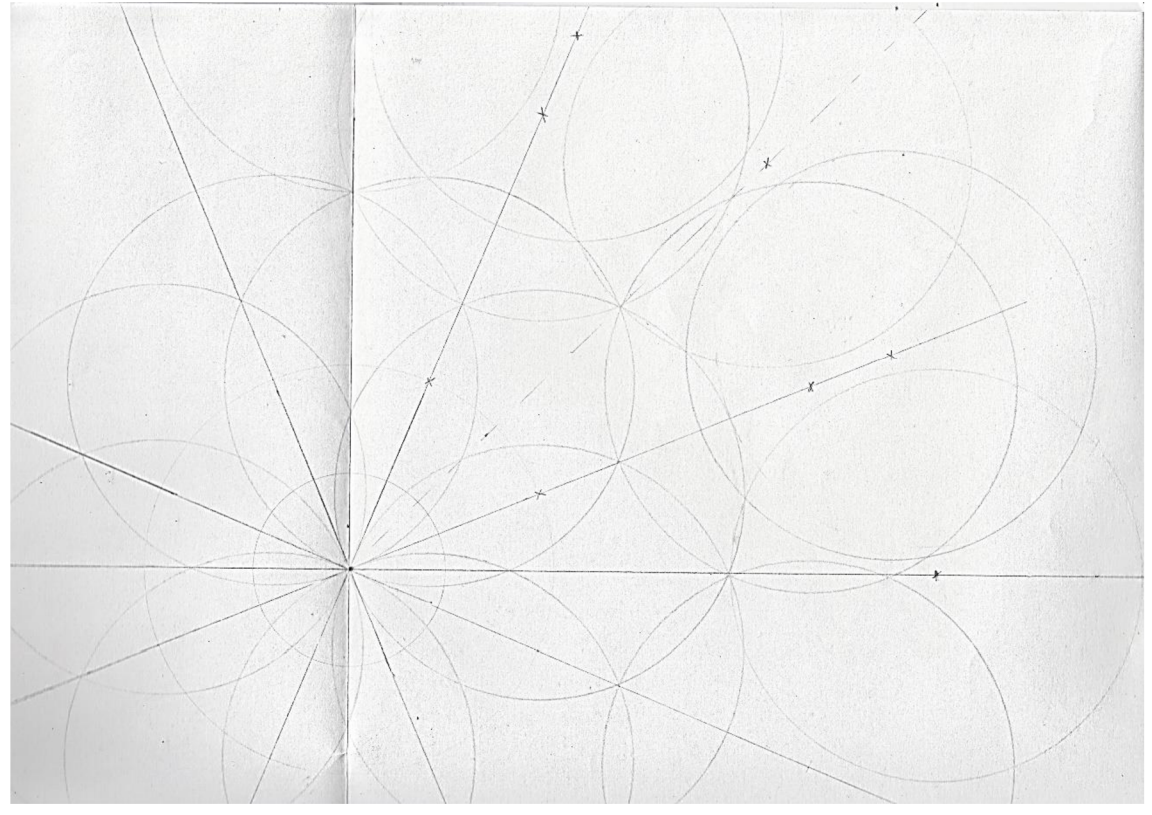

**Obr. 6.6 Rozložení světla z červených led diod - 1. varianta** 

Na tomto návrhu je opět naznačena uprostřed kružnice pro objektiv s kamerou a pro větší přehlednost pouze jedna čtvrtina návrhu. Podle vztahu 6.1 jsem si spočítal, že průměr nasvíceného kruhu jednou červenou diodou je 7,899 cm. Jednotlivé středy kružnic, které přísluší dané čtvrtině, jsou označeny křížkem. V tomto návrhu pokrývám nasvícením mnohem větší oblast, než tomu bylo u bílých diod. Nejmenší poloměr, který nasvěcuji, je 20,2 cm. Protože červená led dioda má menší intenzitu světla, snažil jsem se navrhnout rozložení tak, aby se vždy aspoň dvě kružnice překrývaly a zároveň udržet překrývání co nejrovnoměrnější. V návrhu na obrázku 6.6 jsem se těmto myšlenkám přiblížil nejvíce, a proto jsem jej zvolil.

#### **6.2 Tvorba prototypu světla**

Když už jsem měl hotové návrhy rozmístění led diod, byla na řadě výroba prototypu. Na něm jsem si otestoval, do jaké míry se povedlo rovnoměrné rozložení intenzity osvětlení.

Jelikož jsou jednotlivé čtvrtiny stejné, postačilo pro testovací účely vyrobit pouze jednu čtvrtina světla. Následně bylo potřeba vymyslet zapojení. Celé světlo bude napájeno z adaptéru, který má na výstupu 12 V DC. Bílé led diody potřebují napětí 3 V. Pokud tedy dáme tři diody za sebou do jedné větve, úbytek napětí na této větvi bude 9 V. Na zbylé 3 V do napájecích 12 V je potřeba pro tuto větev přidat odpor. Tímto odporem si zároveň nastavíme potřebný proud protékající danou větví. Bílé led diody potřebují 20 mA. Pokud známe napětí na odporu i potřebný protékající proud, stačí tyto hodnoty dosadit do Ohmová zákona a získat hodnotu odporu. V tomto případě bude mít odpor 150  $\Omega$ . Zbylé diody se rozdělí do dalších větví a stejným způsobem se dopočítá potřebný odpor vždy pro danou větev.

Červené led diody mají napěťový úbytek 2,1 V. Návrh počítal s osmi diodami. Mohl jsem tedy diody rozdělit do dvou větví po čtyřech kusech. Na čtyřech led diodách bude napěťový úbytek 8,4 V. Do 12 V zůstává 3,6 V a potřebný proud pro červené led diody je 20 mA. Opět pomocí Ohmová zákona jsem získal hodnotu potřebného odporu 180  $\Omega$ , který se předřadí diodám v obou větvích.

Světlo jsem tvořil na cuprextitové desce. Pro přesné umístění led diod jsem si vytvořil šablonu, na kterou jsem si zakreslil přesně odměřené středy kružnic z obou návrhů a tyto body jsem proděravěl špendlíkem. Následně jsem šablonu přiložil ke cuprextitové desce požadovaných rozměrů a tužkou si naznačil místa led diod. Tato šablona je opět pouze pro jednu čtvrtinu světla, jelikož se opakují. Navíc jako prototyp jsem vyráběl pouze jednu čtvrtinu světla, takže šablona byla plně dostačující.

Když už jsem měl naznačeno potřebné umístění led diod, dokreslil jsem si tužkou přibližně vodivé dráhy a umístění odporů. Následně jsem si vyvrtal dírky pro součástky a poté jsem již naznačil vodivé dráhy mezi součástkami fixem, který by je měl ochránit a vyleptal leptacím roztokem zbytek povrchu. Pak už jsem jen připájel součástky na svá místa. Dodatečně jsem se rozhodl vyzkoušet i připojení led stmívače a dvou vypínačů. Jeden pro bílé diody, druhý pro červené. Výsledná podoba prototypu světla je na obrázku 6.7.

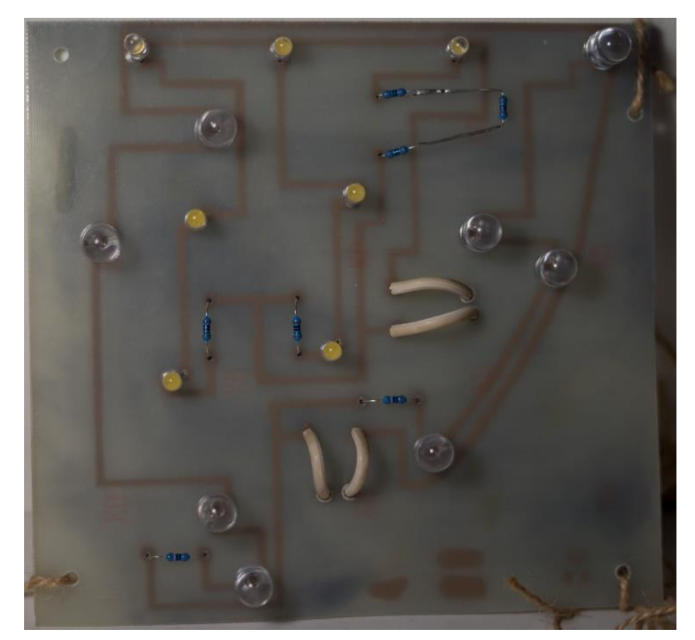

**Obr. 6.7 Prototyp světla** 

Pro uchycení světla jsem do rohů desky udělal dírky, za které jsem světlo provizorně zavěsil na stativ. Světlo jsem zavěsil do výšky 20 cm a snažil jsem se ho vyvážit, co nejpřesněji do vodorovné polohy. Poté jsem pořídil snímky nasvícení bílým i červeným světlem.

Na obrázku 6.8 je vidět nasvícení bílými led diodami jednou čtvrtinou světla. Pokud tedy zanedbám oblasti, kde ve výsledném nasvícení bude světlo z okolních čtvrtin, rovnoměrnost nasvícení se mi zdá dostatečná. Hlavně nikde nejsou vidět žádné mezery v nasvícení, kde by bylo méně jasné místo v okolí jasných ploch. Samozřejmě tím nemyslím okraje nasvícené plochy.

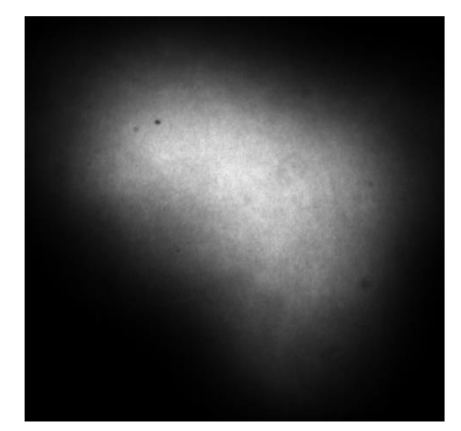

**Obr. 6.8 Bílé nasvícení prototypem světla** 

Na obrázku 6.9 je vidět nasvícení červeným světlem z prototypu světla, které je jednou čtvrtinou výsledného nasvícení. Na tomto obrázku si lze hned povšimnout, že rovnoměrnost nasvícení není tak dobrá, jako tomu bylo u bílých led diod. Levá a pravá strana by ještě mnohé pravděpodobně dohnala díky přidání světla z okolních čtvrtin, ovšem jsou zde i jiné zřetelné problémy. Snadno lze na obrázku nalézt oblast malého jasu, která je obklopena naopak velmi jasnými místy. Navíc je v místech, kde už nelze počítat se záchranou od ostatních častí nasvícení. Samotné diody jsou na cuprextitové desce uchyceny tak, aby s nimi šlo pohybovat ve směru do nebo od středu. Volnější uchycení jsem zvolil kvůli dodatečnému poupravení pozice diod. Počítal jsem totiž s tím, že při vrtání dírek do desky a pak při následném pájení led diod k desce, jsem se mohl snadno vzdálit od pozice dané šablonou. S případným donastavením jsem počítal i s ohledem na možnost, že se mé teoretické předpoklady o tom, jak led diody nasvěcují prostor pod sebou, ukážou v reálu odlišné. Bohužel, v tomto případě mi toto donastavení nijak nepomohlo nalézt lepší pozice led diod, pro lepší rovnoměrnost nasvícení. Vždy jsem dostával méně jasná nebo naopak příliš jasná místa, až jsem se dostal do nesmyslných poloh samotných diod. Z tohoto

důvodu jsem se rozhodl tento návrh nepoužít a vybrat jiný, který bude schopen vymezenou plochu pokrýt světlem rovnoměrněji.

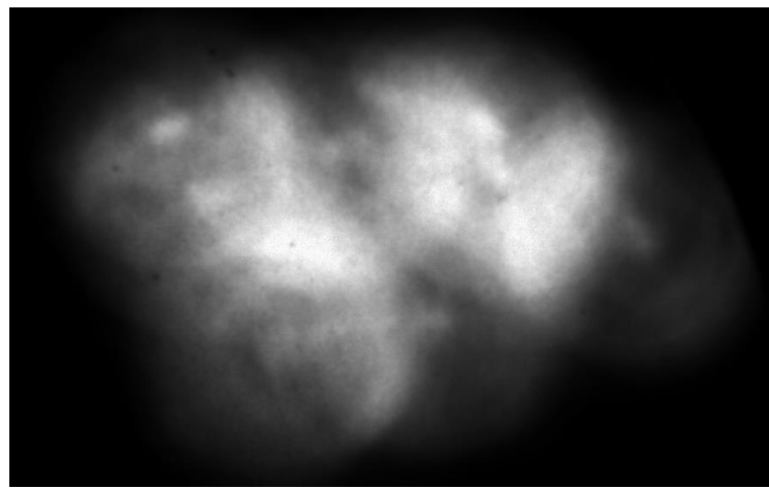

**Obr. 6.9 Červené nasvícení prototypem světla** 

Návrh, který jsem vybral pro červené led diody místo předchozího, který mi při reálném použití nevyhovoval, je zobrazen na obrázku 6.10. Je založený na podobném principu rozmístění kružnic jako vybraný návrh pro bílé led diody. Což také znamená, že jsem opustil myšlenku minimálně dvou překryvů, za účelem dosažení větší intenzity nasvícení. Snaha je opět o co nejmenší překryvy kružnic při pokrývání vymezené plochy. Nejkratší poloměr, který je pokryt tímto nasvícením, je 14 cm. Což je méně, než pokrýval předchozí návrh, ale plně dostačující. Tento postup však vede pouze ke třem led diodám na čtvrtinu světla, oproti sedmi bílým led diodám na čtvrtinu světla. Rozdíl intenzit mezi předchozím a tímto návrhem pro červené diody bude značný. V původním návrhu byly dvě kružnice, které mají středy v jedné ose, umístěny na vodorovné ose. Při tvoření šablony jsem však zjistil, že bílé a červené led diody se nacházejí příliš blízko sebe. Tento problém jsem vyřešil právě pootočením celého návrhu o 22,5° proti směru hodinových ručiček.

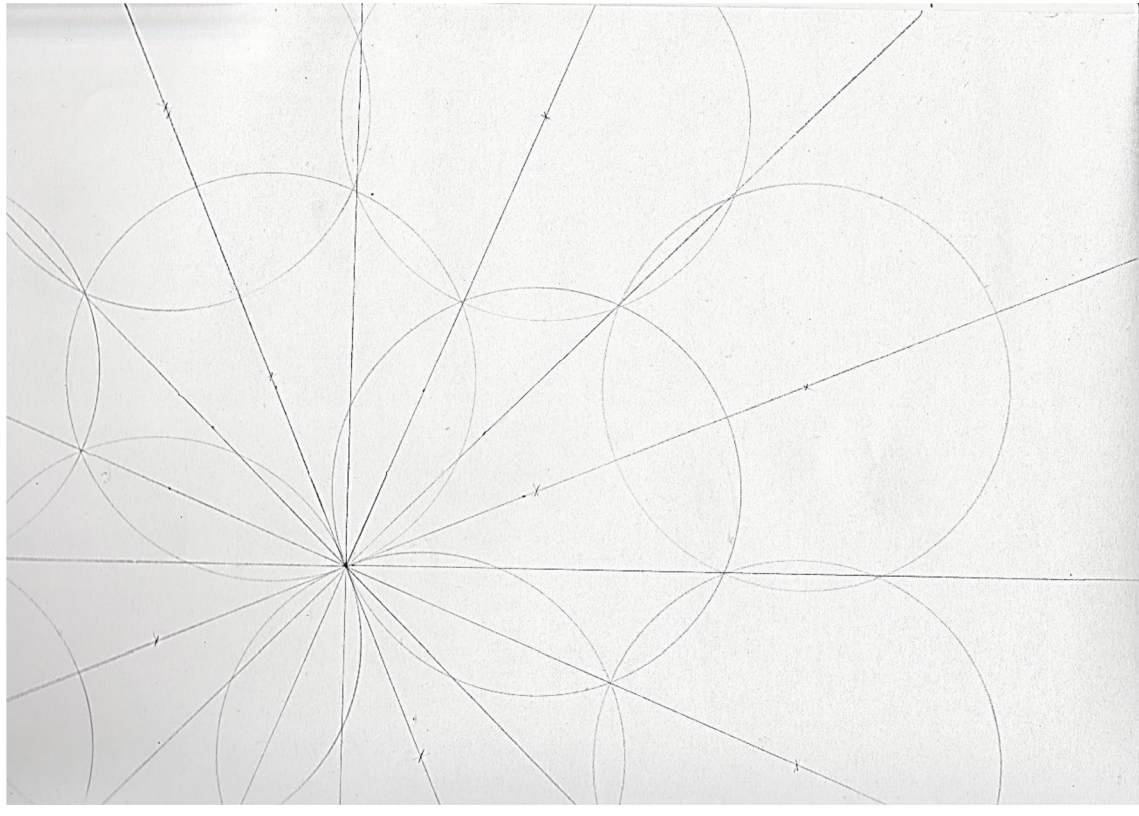

**Obr. 6.10 Rozložení světla z červených led diod - 2. varianta** 

Pro nový návrh bylo potřeba dopočítat nové odpory. Tentokrát na jednu čtvrtinu světla připadlo pouze jedna větev se všemi třemi diodami. Dohromady na nich bude napětí 6,3 V. Tedy do napájecích 12 V zbývá 5,7 V. Svítivost Led diody je udávána při 20 mA. Pomocí Ohmova zákona je potřebná hodnota odporu 285  $\Omega$ . Bohužel, tato hodnota odporu se nevyrábí. Klasicky se používá nejbližší vyšší hodnota, ta je v tomto případě 300  $\Omega$ , čímž bych se připravil o část svítivosti diody. Podle Ohmová zákona bych tak nastavil protékající proud na 19 mA. Nejbližší nižší hodnota vyráběného odporu je 270  $\Omega$ . Podle Ohmova zákona tím nastavím hodnotu protékajícího proudu na 21,  $\overline{1}$  mA.

### **6.3 Výroba světla**

Následujícím krokem už byla tvorba samotného světla. Jeho tvorbu jsem si už vyzkoušel na prototypu, díky tomu šlo tentokrát všechno snáze. Oproti prototypu jsem už vyrobil i uchycovací mechanizmus. Jsou to čtyři kovové úchytky zahnuté do tvaru L, kde jedna část je přišroubovaná ke světlu a druhou vede šroub, kterým lze šroubovat pro dotažení k objektivu. Všechny čtyři tyto součástky jsou právě kolem otvoru pro objektiv. Pro uchycení by postačovaly pouze tři, ovšem pro jejich rovnoměrné uchycení na desce nezbylo místo. Jelikož je světlo rozděleno na čtvrtiny, zůstaly čtyři mezery mezi jednotlivými čtvrtinami, a právě v těchto mezerách jsou uchycovací součástky umístěny. Na konec utahovacích šroubů, které přijdou do kontaktu s objektivem, jsem ještě dodatečně nanesl tavnou pistolí vrstvu, aby nedošlo k poškození objektivu. Výsledné světlo lze vidět na obrázku 6.11.

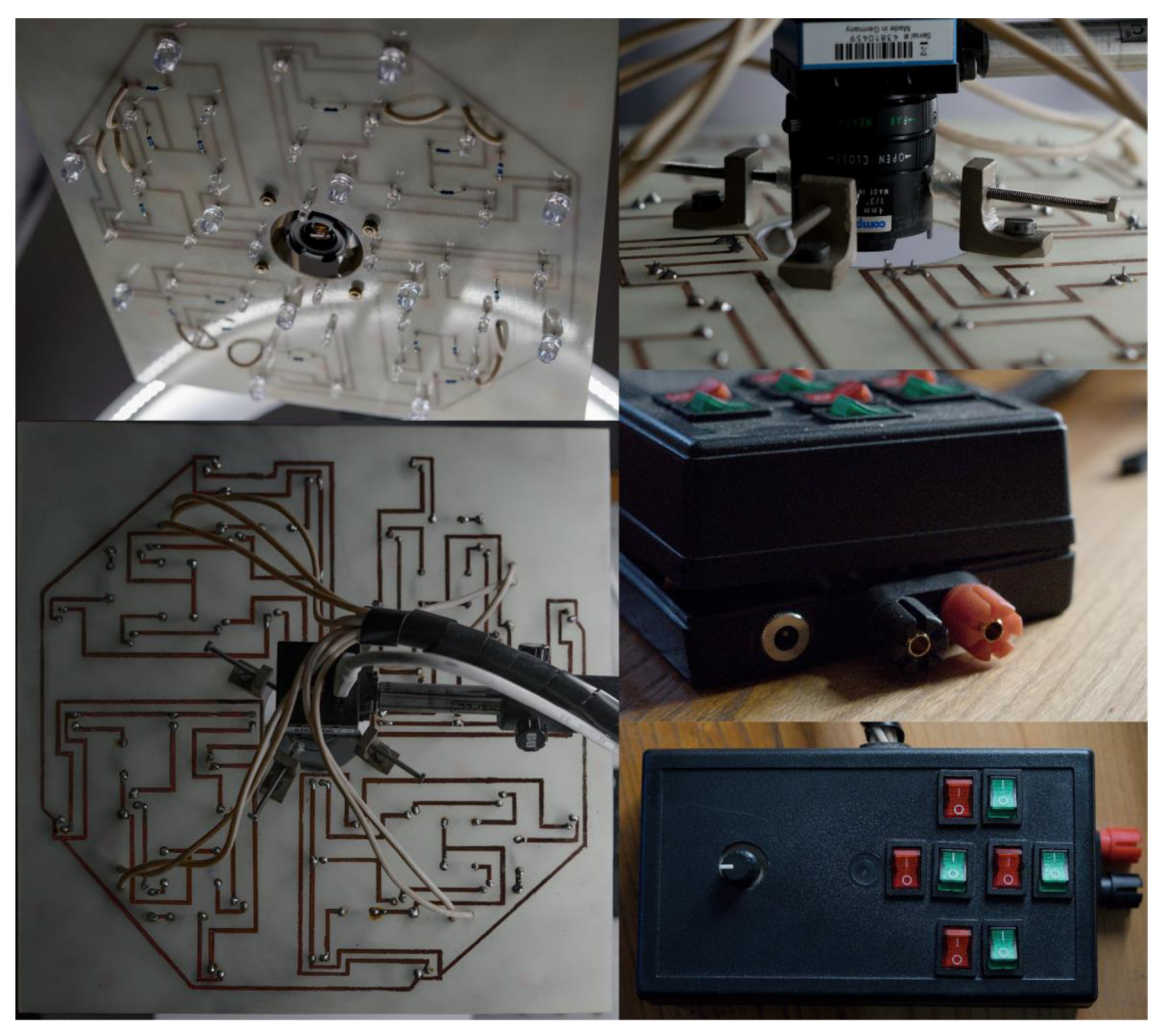

**Obr. 6.11 Výsledné světlo** 

Každá čtvrtina má svůj vypínač pro červené i pro bílé led diody. To znamená dohromady osm vypínačů. Nechtěl jsem vypínače umísťovat přímo na světlo, protože při jejich používaní by se pokaždé mohlo stát, že se pohne se světlem. Tím by se mezi snímky měnilo samotné nasvícení. Proto jsem vypínače umístil do krabičky mimo světlo. Díky tomu vede mezi světlem a krabičkou s vypínači devět drátů. V krabičce je také umístěný dimmer. Díky němu lze přesně nastavit intenzitu osvětlení.

Co se týče napájení, jsou zde dvě možnosti. Buď pomocí adaptéru, který dává stejnosměrných 12 V. Na obrázku 5.17 je to levá zástrčka. Nebo druhá možnost je přivést ze zdroje stejnosměrných 12 V na svorky, které jsou umístěny hned vedle. Aby nedošlo při napájení pomocí zdroje k přepólování, je v krabičce umístěna také Schottkyho dioda. Tato dioda má oproti normální diodě mnohem menší úbytek napětí při průchodu v propustném směru. Při přepólování sice propustí nějaký proud, ovšem ne tolik, aby poškodil ostatní součástky. V krabičce je také modul relé ochrany přepětí/podpětí. Opět kvůli ochraně obvodu. Například pokud se na zdroji nastaví nesprávná hodnota napájecího napětí. Na modulu lze nastavit při jaké hodnotě napětí relé sepne okruh a při jaké rozepne.

Na obrázku 6.12 lze vidět výsledné nasvícení pomocí bílých led diod. Výsledné nasvícení odpovídá předpokladům zjištěných pomocí návrhu a následně pomocí zhotoveného prototypu. Potřebná plocha pro snímání ložisek je dostatečně rovnoměrně nasvícená.

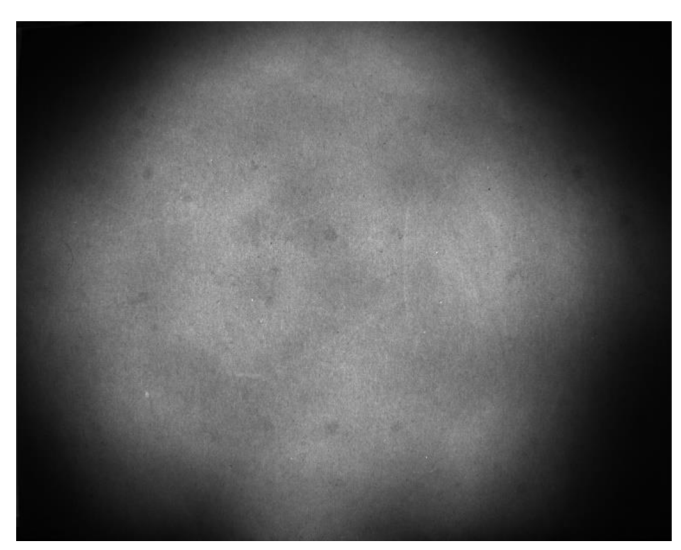

**Obr. 6.12 Výsledné nasvícení pomocí bílých led diod** 

Na obrázku 6.13 pak lze vidět výsledné nasvícení pomocí červených led diod. Je vidět, že nasvícení není tak rovnoměrné jako tomu je u bílých diod. Částečně je to způsobené rovnoměrností nasvícení samotné diody. Na obrázku jde jasně vidět, že středy kruhů nasvícených jednou diodou, jsou vždy ve středu jasnější. Další jasný útvar, který na nasvícené ploše vzniká, je kříž. Ten vzniká díky překryvu čtyř prostředních kružnic.

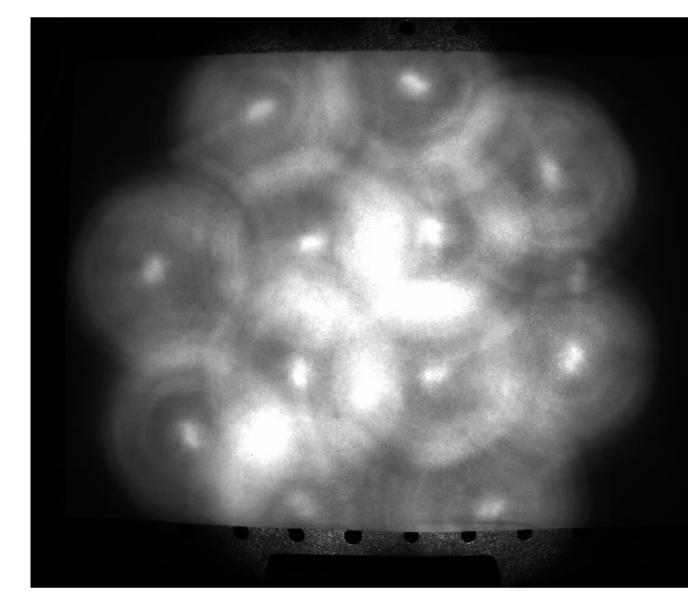

**Obr. 6.13 Výsledné nasvícení pomocí červených led diod** 

## **7 ZPRACOVÁNÍ OBRAZU**

Všechny algoritmy jsem řešil v programu Matlab. Také jsem pro snímání snímků použil toolbox Image Acquisition.

### **7.1 Kalibrace**

Jako první je důležité provést kalibraci kamery. Tím spíš, když využívám objektivu s ohniskovou vzdáleností 4 mm. U takto širokého objektivu se projevuje již značná deformace. Pro kalibraci jsem postupoval podle návodu na stránkách programu Matlab [16].

Musel jsem si tedy vytisknout šachovnici. Tu jsem však oproti originálu zmenšil, protože plocha, kterou snímám, není tak velká. Mnou vytištěná šachovnice má stranu čtverce o velikosti 14 mm. Podle návodu se má následně šachovnice nafotit, s tím, že šachovnici měli na místě a pohybovali kamerou, aby měli snímky z různých úhlů. V mém případě je systém navržený tak, že kamera má pevné umístění. Proto jsem kameru nechal na místě a různě jsem natáčel a nakláněl šachovnici. Aby zůstala při naklánění v rovině, položil jsem ji na knížku s tvrdou vazbou. Těchto snímků šachovnice jsem si udělal celkem 23. Prvních 13 snímků je šachovnice pouze různě pootočena, ale stále v rovině podložky. Na zbylých snímcích jsem už šachovnici i nakláněl.

Následně jsem si snímky načetl do Matlabu a pomocí funkce *detectCheckerboardPoints* jsem si našel všechny rohy šachovnice. Poté jsem si pomocí funkce *generateCheckerboardPoints* vygeneroval souřadnice těchto bodů. Údaje zjištěné těmito funkcemi využiji pro určení parametrů kamery za pomoci funkce *estimateCameraParameters.* Parametry zjištěné touto funkcí se uloží do struktury *cameraParams.* 

Kalibrace je řešena ve zvláštním skriptu. Data kalibrací získané jsou uloženy do souboru kalibrace.mat a v programu jsou pak načteny.

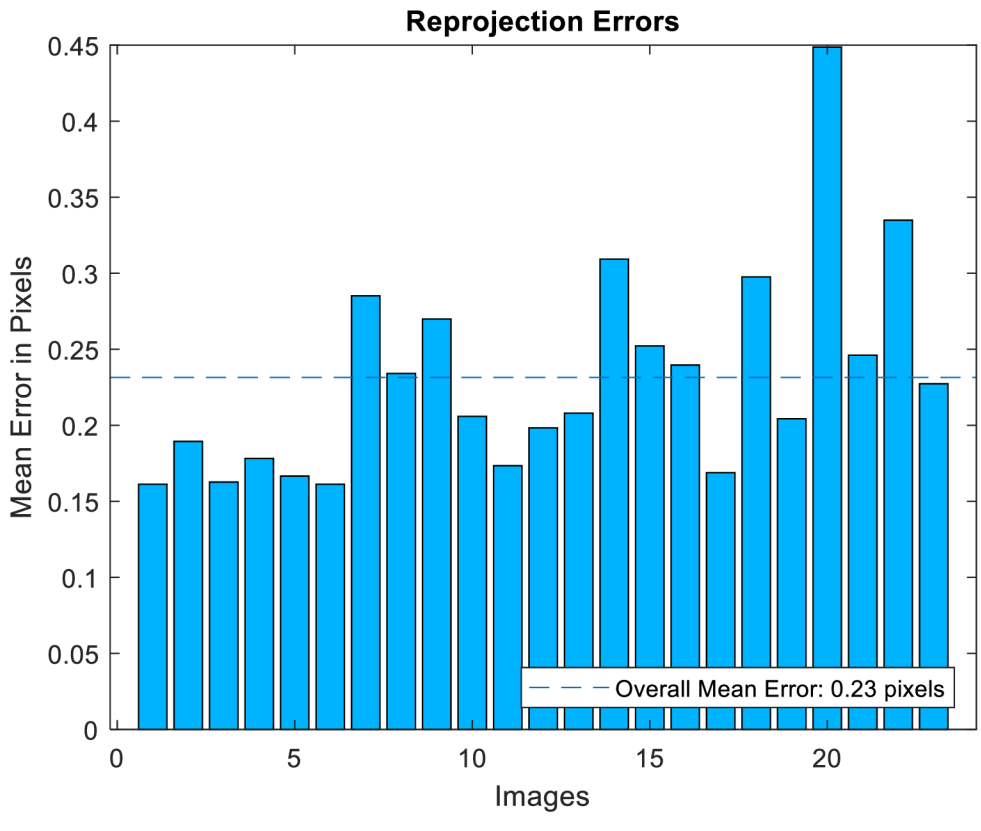

**Obr. 7.1 Vyhodnocení přesnosti kalibrace** 

Hlavní část programu je pak řešena v a program.m. Načtu si pořízený snímek ložiska a pomocí funkce *undistortlmage* a dat získaných kalibrací u něj eliminuji deformaci.

Kvůli záměru měřit je potřeba určit ještě parametry rotace a translace. Proto jsem pořídil ještě jeden snímek šachovnice a to tak, že jsem ji položil na velké ložisko. Na tento snímek jsem opět použil funkci *detectCheckerboardPoints* a získané parametry vložil do funkce *extrínsics,* která mi vrátila parametry rotace a translace a ty použiji později ve výpočtech průměrů kružnic.

#### **7.2 Detekce kružnic**

Jako další následuje v programu funkce orez (orez.m), která vyřeže ze snímku pouze oblast s ložiskem. Na vstup se dá snímek ložiska. Funkce napřed využije prahování snímku pro zvýraznění ložiska v obrázku. Poté napřed sečte všechny sloupce. V místě ložiska je znatelný pokles hodnoty součtu (obrázek 7.2). Tím lze zjistit ohraničení ložiska na této ose. Poté se provede to samé pro součet řádků a zjistí se ohraničení na druhé ose. Funkce vrací již ořezaný obrázek.

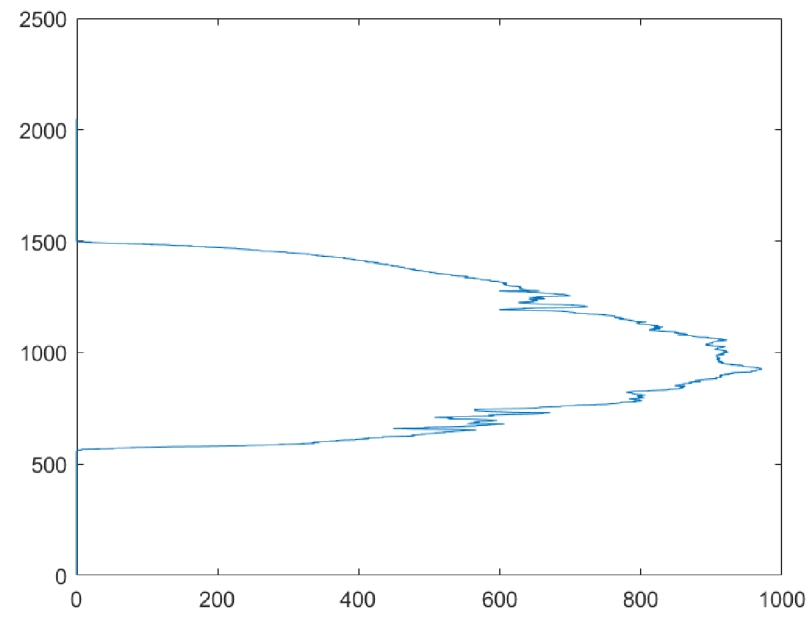

**Obr. 7.2 Graf součtu všech řádků napřahovaného snímku** 

V programu následuje podvzorkování snímku, a to hlavně kvůli náročnosti budoucí Houghovy transformace. Poté se pomocí funkce *edge* na snímku zvýrazní hrany. Funkci je na vstupu předána informace, aby byl použit Cannyho hranový detektor (obrázek 7.3).

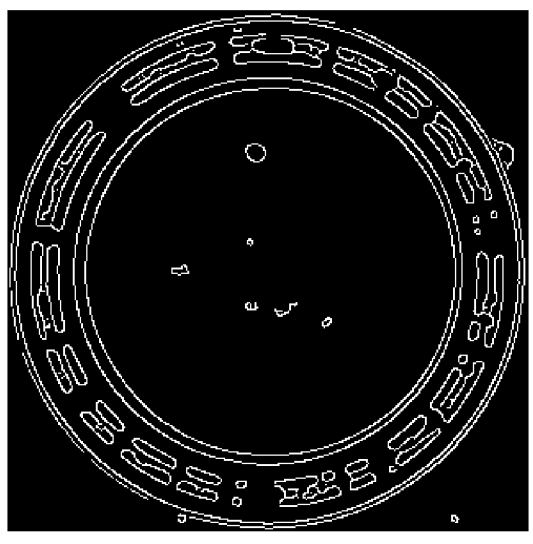

**Obr. 7.3 Snímek ložiska po hranové detekci** 

Poté následuje součet všech pixelů. Tato informace je použita pro přibližné rozdělení ložisek. Hned v následujícím kroku je tato informace využita. Pokud se jedná o malá ložiska, tedy součet pixelů je malý, pracuje se dále s plnou velikostí snímku. Pokud tomu tak není, program pokračuje dál s podvzorkovaným snímkem.

Pro Houghovu transformaci jsem nepoužil knihovní funkci Maťlabu, ale našel jsem si jinou [17]. Pomocí této funkce lze lépe nastavovat parametry Houghovy transformace. Pro převod do prostoru parametrů je použita funkce s názvem *circle\_hough.* Jako parametr je ji předán snímek se zvýrazněnými hranami, rozmezí poloměru kružnic, které hledá a parametry same a normalise. Same určuje, že funkce vrátí pouze kružnice se středem v obrázku. Pokud by se měli nalézt kružnice, které jsou i částečně mimo snímek, tento parametr by nebyl použit. Parametr normalise zabraňuje, aby větší kružnice měli při výběru větší váhu.

Pro prohledání prostoru parametrů a nalezení maxim (kružnic) je následně použita funkce *circle\_houghpeaks.* Na vstup je ji dán výsledek předchozí funkce, opět poloměry hledaných kružnic a jsou nastaveny parametry nhoodxy, nhoodr, npeaks. Nhoodxy nastavuje minimální rozdíl mezi nalezenými maximy. Nhoodr stanovuje minimální rozdíl v poloměrech mezi nalezenými kružnicemi a npeaks říká množství hledaných kružnic. Kvůli odleskům v oběžné dráze ložiska se její hrana může z části ztratit. Kružnice ohraničující oběžnou dráhu mají poté nižší váhu. Proto ve výsledku hledám pomocí této funkce dvanáct kružnic a sám pak vybírám ty podstatné. Nalezené kružnice funkce vrací v proměnné *peaks.* 

Dalším krokem je výběr hledaných kružnic. Všechny hledané kružnice mají střed ve stejném bodu. Proto jsem si jako první našel průměrnou hodnotu středu. Tato hodnota se určuje z prvních pěti nalezených kružnic, tedy z pěti kružnic s největší vahou.

Problém ale nastává u velkých ložisek. Krom šesti hledaných kružnic jde díky širokému ohnisku objektivu a blízkému umístění kamery vidět sedmá kružnice. Jde o vnitřní hranu ložiska, kterou leží na podložce. Střed této kružnice nemusí korespondovat se středy ostatních kružnic. Její střed je hodně závislý na pozici ložiska vůči kameře. Pokud je tato kružnice součástí prvních pěti s největší vahou, je z výpočtu průměrného středu vynechána. Její určení je snadné, jde o kružnici s nejmenším poloměrem.

Znalosti průměrného středu se využívá v následující části kódu. Tato část je založena na hledání kružnic se stejnými nebo hodně podobnými poloměry a poté výběru jedné kružnice z nich. Parametrem pro výběr je právě pozice středu těchto kružnic vůči průměrnému středu kružnic. Vybrané kružnice se ukládají do nové proměnné peaks2. Všechny takto procházené kružnice se ukládají do proměnné *vsechny\_sloupce.* 

V proměnné peaks2 se mohou vyskytnout stejné kružnice dvakrát, proto následující část kódu tyto zdvojené kružnice maže. K základnímu prohledávání proměnné peaks2 jsem použil cyklu *for* a funkce *find,* která vrací souřadnice nalezených polí v matici.

Pokud je výsledných kružnic stále víc, než má být, hledají se kružnice ohraničující oběžnou dráhu zvlášť. Pro jejich hledání jsem využil myšlenky, že v blízkém okolí těchto kružnic se nenachází jiné kružnice. Zbylé kružnice ohraničují zbroušené hrany, takže je jich vždy víc blízko u sebe. Takže jsem procházel proměnou peaks2 pro poloměry, které o tři pixely na obě strany nemají ve svém okolí žádné jiné kružnice. Nalezené kružnice se zapíšou na šestou a sedmou pozici v proměnné peaks2. Pokud se našla jen jedna, opět využiji průměrné hodnoty středu. Spočítal jsem si odchylky středů na šestém a sedmém místě od průměrného a nalezenou kružnici jsem zapsal na pozici s větší odchylkou. V proměnné peaks2 jsem pak ponechal jen prvních sedm kružnic.

Pokud je naopak nalezených méně kružnic, konkrétně šest, je znovu prohledávána proměnná *peaks.* Opět se hledá kružnice s minimální odchylkou od průměrného středu. Využívá se k tomu proměnné *vsechny\_sloupce,* v které jsou uloženy všechny kružnice, které byly v první části eliminace přebytečných kružnic procházeny. Pokud nalezená kružnice již není součástí peaks2, je přidána na sedmou pozici. Pakliže nalezené minimum je již součástí, hledá se druhé minimum a opět se v případě, že není již součástí peaks2, zapíše na sedmou pozici.

Poté jsou případy, kdy se jedná o zadní stranu ložiska. Jde o případy, kdy pomocí Houghovy transformace je nalezeno šest nebo pět kružnic, anebo, když eliminací kružnic skončím se čtyřmi výslednými. Pokud při eliminaci kružnic skončím ještě s méně než čtyřmi kružnicemi, jedná se o chybu.

Následně jsem pomocí součtu pixelů, který jsem spočítal již dříve, mohl rozhodnout, zda se jedná o velká ložiska nebo ne. Pokud se nejedná o velká ložiska, vyberu z proměnné peaks2 pouze prvních šest kružnic.

Nakonec jsem ještě zkontroloval, že ve výběru nezůstala kružnice s hodně odsazeným středem od průměrného. Pokud ano, prošel jsem opět proměnnou *peaks*  pro minimální odchylku a použil ji pro nahrazení kružnice s největší odchylkou v peaks2.

Výsledné nalezené kružnice v proměnné peaks2 jsem pak seřadil pomocí mé funkce *seřazeni* (serazeni.m) a vytisknu také pomocí mé funkce *tisk\_kruz*  (tisk\_kruz.m). To lze vidět na obrázku 7.4.

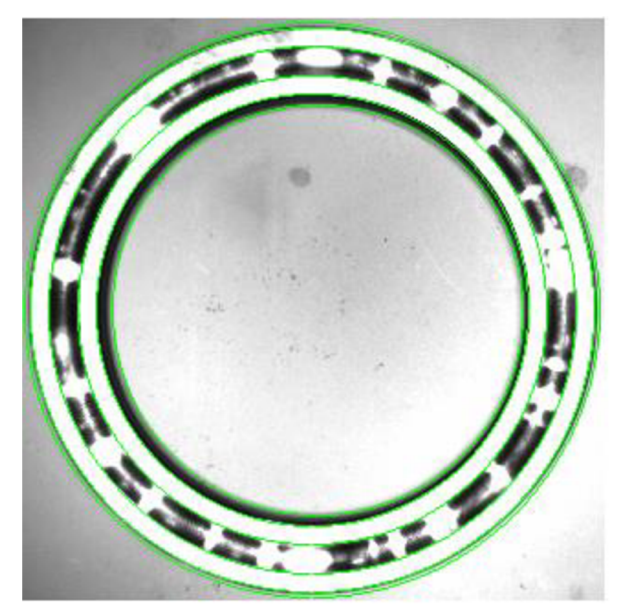

**Obr. 7.4 Vytištěné nalezené kružnice na snímku ložiska** 

### **7.3 Měření průměrů a určení typů ložiska**

Následující část programu počítá vnitřní a vnější průměr ložiska a průměr oběžné dráhy pokud nejde o zadní stranu. Napřed jsem si do proměnné *imagePoints*  uložil souřadnice protějších bodů kružnice. Tyto souřadnice jsem si pomocí dat z kalibrace a funkce *poitsToWorld* přepočítal a pomocí funkce *hypot* spočítal jejich vzdálenost. Tím jsem získal průměry kružnic. Pro korekci výsledných hodnot jsem si nasnímal více snímků stejných ložisek a výslednou hodnotu jsem ještě mírnou korekcí přepočítával. Těmto všem krokům předcházelo přibližné rozřazení velikostí ložisek pomocí proměnné *soucet\_pixelu,* aby byly korekce přesnější.

Program pak podle vypočítaných rozměrů určil typ ložiska a vytisknul jej. Výsledný typ ložiska byl určen i v případě, že na snímku byla zadní strana ložiska. Ovšem protože chyběl údaj o průměru oběžné dráhy, byl typ určen jen přibližně. Byly vytisknuty dvě možnosti typů ložisek, které přicházely v úvahu.

Poslední část programu se zabývá hledáním vad na ložisku. Jako první byla vymezena oblast pro prohledávání. Ta byla určena nalezenými kružnicemi. Byl také rozlišen případ přední a zadní strany ložiska. Oblasti se poté prohledávaly, a pokud byl index pixelu vyšší než nastavený práh, byl považován za chybu. Pro velká ložiska byl ještě odlišně nastaven práh pro vnější a vnitřní vodorovnou plochu. Nakonec bylo ještě vytištěno, že ložisko je bez vad nebo snímek se zvýrazněnými vadami. Příklad, jakým způsobem program vypisuje údaje, je na obrázku 7.5.

**vnější průměr ložiska • 100.00 mm průměr oběžné dráhy ložiska - 37.50 mm vnitřní průměr ložiska • 74.67 mm 51115 A / 06 nebo 51115 FAG, SKF / 06 be z vad** 

#### **Obr. 7.5 Příklad výpisu programu**

## **8 ZÁVĚR**

V rámci práce jsem prozkoumal problematiku určování typů ložisek, jež zčásti spočívala vpřekryvu tolerancí rozměrů ložisek Navrhl jsem měřící systém pro ložiska, jehož součásti je výběr vhodné kamery, objektivu a světla. Kamera je umístěna v pohledu shora na ložisko.

Pro tento účel jsem navrhl a vytvořil světlo. Jde o kruhové světlo uchycené na objektivu a svítící ve směru snímání kamery. Pro jeho univerzálnost má světlo dva různé typy led diod s různými vyzařovacími úhly a s různými barvami světel. Jedno svítí červeně, druhé bíle. Světlo je také rozděleno na čtvrtiny, které lze zvlášť vypínat a zapínat pro obě barvy. Je zde také možnost nastavovat intenzitu světla. Napájení je možné, jak pomocí 12 V adaptéru, tak ze zdroje. Pro tyto účely je součástí obvodu také Shottkyho dioda pro ochranu proti přepólování a relé obvod hlídající správné napětí.

Poté jsem vytvořil algoritmus, který za pomoci Houghovy transformace hledá na pořízených snímcích ložisek významné hrany, které jsou kružnicemi. Za pomoci kalibrace jsem určil rozměry těchto kružnic. Pomocí těchto rozměrů jsem následně rozlišil typy ložisek.

Program také na pořízených snímcích ložisek vyhledává některé druhy vad. Je využíváno změny lesklosti povrchu v případě vady ložiska. Typickou vadou, kterou lze takto nalézt, je koroze. Tímto způsobem můžeme odhalit i špatné opracování povrchu ložiska v případě, že by tím ztratilo lesklost povrchu. Díky směrovosti světla věřím, že by bylo možně nalézt více vad, například hluboké rýhy.

Pomocí navrženého systému jsem také vytvořil galerii snímků ložisek, které jsem měl k dispozici. Galerie obsahuje i několik snímků zadní strany ložiska a také několik snímku ložisek s vadami, a to jak z přední, tak ze zadní strany.

Můj způsob měření bohužel není schopen rozlišit všechny typy ložiska, proto by bylo vhodné tento systém zkombinovat s nějakým měřením výšky ložiska. Nejlepší variantou by bylo bezkontaktní měření. Tím by se získal další důležitý parametr pro rozlišování typů ložisek. Znalost výšky ložiska by také umožnila potřebné korekce při výpočtech rozměrů ložisek.

## **Literatura**

- [I] Technická zpráva E1\_V1: Automatizace, měření a monitoring montážních procesů. Vysoké učení technické v Brně, 2017.
- [2] Technická zpráva E1\_V2: Automatizace, měření a monitoring montážních procesů. Vysoké učení technické v Brně, 2017.
- [3] Co je strojové vidění? *Atesystem* [online], [cit. 2020-06-07]. Dostupné z: <http://kamery.atesystem.cz/know-how/strojove-videni/>
- [4] CCD vs. CMOS srovnání senzorů. *W-technika* [online], [cit. 2020-06-07]. Dostupné z: <https://www.w-technika.cz/ccd-vs-cmos-srovnani-senzoru/>
- [5] HLAVÁČ, Václav. Geometrická optika a fotoaparát, prakticky [online]. Praha [cit. 2020-06-07]. Dostupné z: http://people.ciirc.cvut.cz/~hlavac/TeachPresCz/11DigZprObr/03GeomOpt icsCameraCz.pdf
- [6] LED Illumination [online], [cit. 2020-06-07]. Dostupné z: [https://www.edmundoptics.eom/c/led-illumination/638/#](https://www.edmundoptics.eom/c/led-illumination/638/%23)
- [7] HORÁK, Karel. Detekce hran a rohů. Vysoké učení technické v Brně, 2018. Dostupné také z:<http://midas.uamt.feec.vutbr.cz/ZVS/zvs>cz.php
- [8] Přispěvatelé Wikipedie, *Houghova transformace* [online], Wikipedie: Otevřená encyklopedie, c2019, Datum poslední revize 20. 06. 2019,12:48 UTC, [citováno 7. 06. 2020] <https://cs.wikipedia.org/w/index.php?title=Houghova>transformace&oldid= 17404333
- [9] DFK 41BU02.H datasheet [online], [cit. 2020-06-07]. Dostupné z: [https://sl](https://sl-)dl.theimagingsource.com/api/2.5/packages/documentation/factsheetssingle/fsdfk41bu02h/c1110186-5004-5444-890b-73263f857a23/fsdfk41bu02h.en US.pdf
- [10] DMK 37BUX178 datasheet [online], [cit. 2020-06-07]. Dostupné z: [https://sl](https://sl-)dl.theimagingsource.com/api/2.5/packages/documentation/manualstrm/trmdmk37buxl78/f0fe6809-4986-543e-a7baff9516183156/trmdmk37buxl78.en US.pdf
- [II] Understanding Focal Length and Field of View. *Edmundoptics* [online], [cit. 2020-06-07]. Dostupné z: [https://www.edmundoptics.com/knowledge](https://www.edmundoptics.com/knowledge-)center/application-notes/imaging/understanding-focal-length-and-field-ofview/
- [12] Telecentrický objektiv přednosti a charakteristiky. *Kinali* [online], [cit. 2020-06-07]. Dostupné z: [http://www.prumysloveobjektivy.cz/pages/view/telecelentricky-objektiv](http://www.prumysloveobjektivy.cz/pages/view/telecelentricky-objektiv-)prednosti-a-charakteristiky
- [13] Technické informace: barvy svetla LED diod. *Ledvance* [online], [cit. 2020-06- 07]. Dostupné z: [https://www.ledvance.cz/produkty/znalosti](https://www.ledvance.cz/produkty/znalosti-)produktu/zaklady-o-led/barvy-led-svetla/index.jsp
- [14] 504WC2E-W5-3PC datasheet [online], [cit. 2020-06-07]. Dostupné z: https://www.gme.cz/data/attachments/dsh.518-493.1.pdf
- [15] OS5RAAA131A datasheet [online], [cit. 2020-06-07]. Dostupné z: https://www.gme.cz/data/attachments/dsh.518-099.1.pdf
- [16] Measuring Planar Objects with a Calibrated Camera. *MathWorks* [online], [cit. 2020-06-07]. Dostupné z: [https://www.mathworks.com/help/vision/examples/measuring-planar](https://www.mathworks.com/help/vision/examples/measuring-planar-)objects-with-a-calibrated-camera.html
- [17] YOUNG, David. Hough transform for circles. *MathWorks* [online], [cit. 2020- 06-08]. Dostupné z: [https://ukmathworks.com/matlabcentral/fileexchange/26978-hough](https://ukmathworks.com/matlabcentral/fileexchange/26978-hough-)transform-for-circles

## **Seznam příloh na**

- a\_program.m
- kalibrace.m
- kalibrace.mat
- orez.m
- seřazeni.m
- tisk\_kruz.m
- galerie snímků
- snímky pro kalibraci
- circle\_hough